# Цикада-2Д

# Профессиональный цифровой диктофон

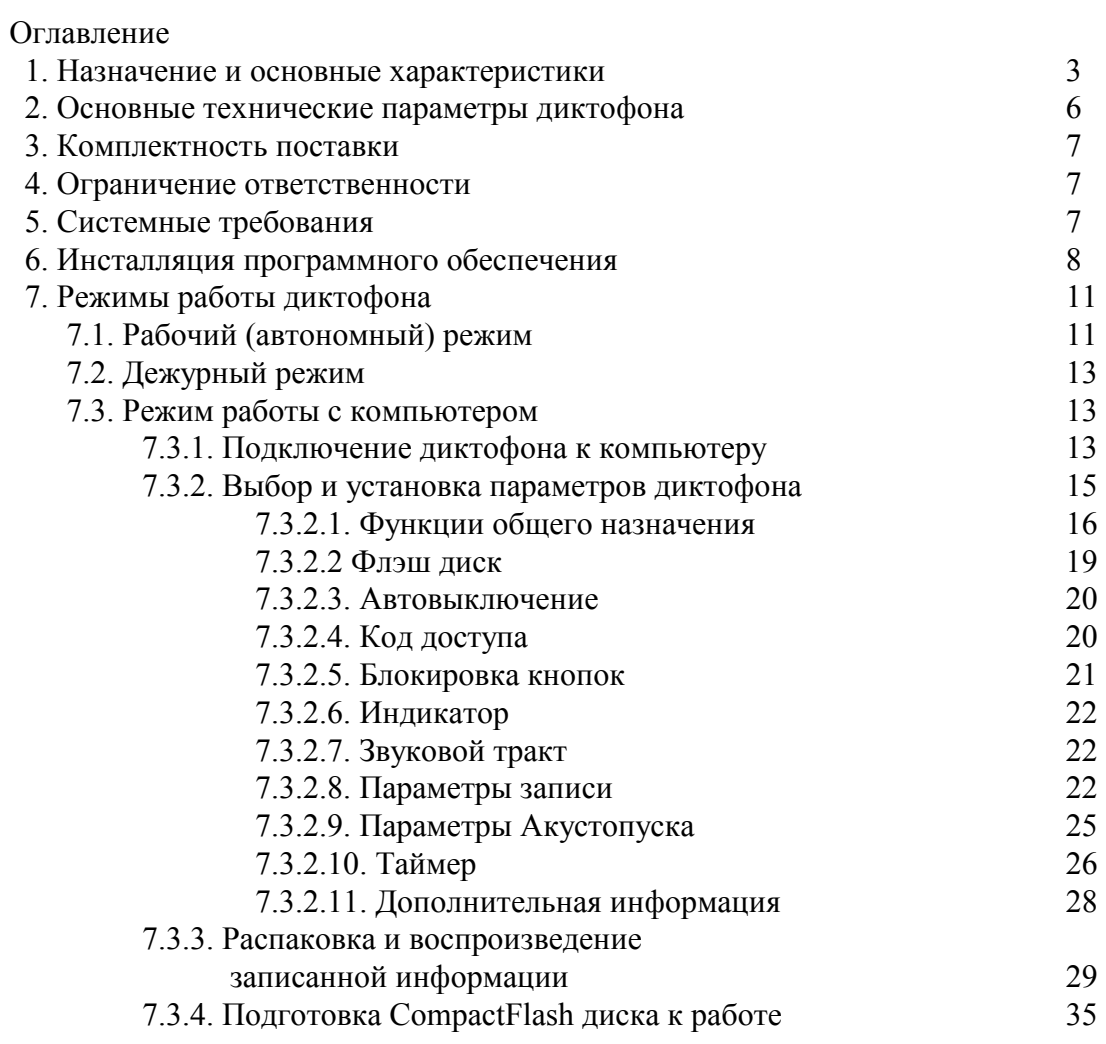

## 1. Назначение и основные характеристики

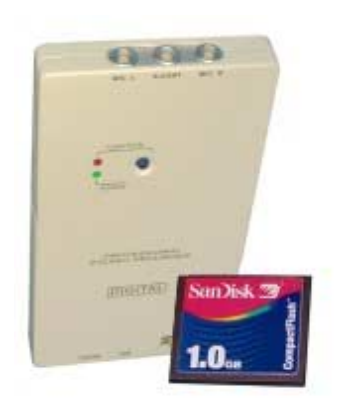

Цифровой диктофон «Цикада-2Д» предназначен для записи/воспроизведения акустической информации по двум каналам. В качестве накопителя данных в нем используется СотрасtFlash<sup>™</sup> диск (съемный).

Диктофон выполнен в прочном металлическом корпусе и имеет встроенный повышающий преобразователь напряжения позволяющий использовать в качестве источника питания диктофона две батарейки типа ААА.

Установка в диктофон Compact Flash диска и элементов питания производится через сдвижную панель на боковой поверхности корпуса. Сначала устанавливается диск, а затем элементы питания.

Для управления режимами работы и взаимодействия с оператором и внешними устройствами диктофон имеет:

- Кнопку «FUNCTION» управления режимами работы диктофона.
- Светодиодный индикатор «FUNCTION» для отображения текущего состояния диктофона. Цвет свечения индикатора изменяется в зависимости от режима работы диктофона.

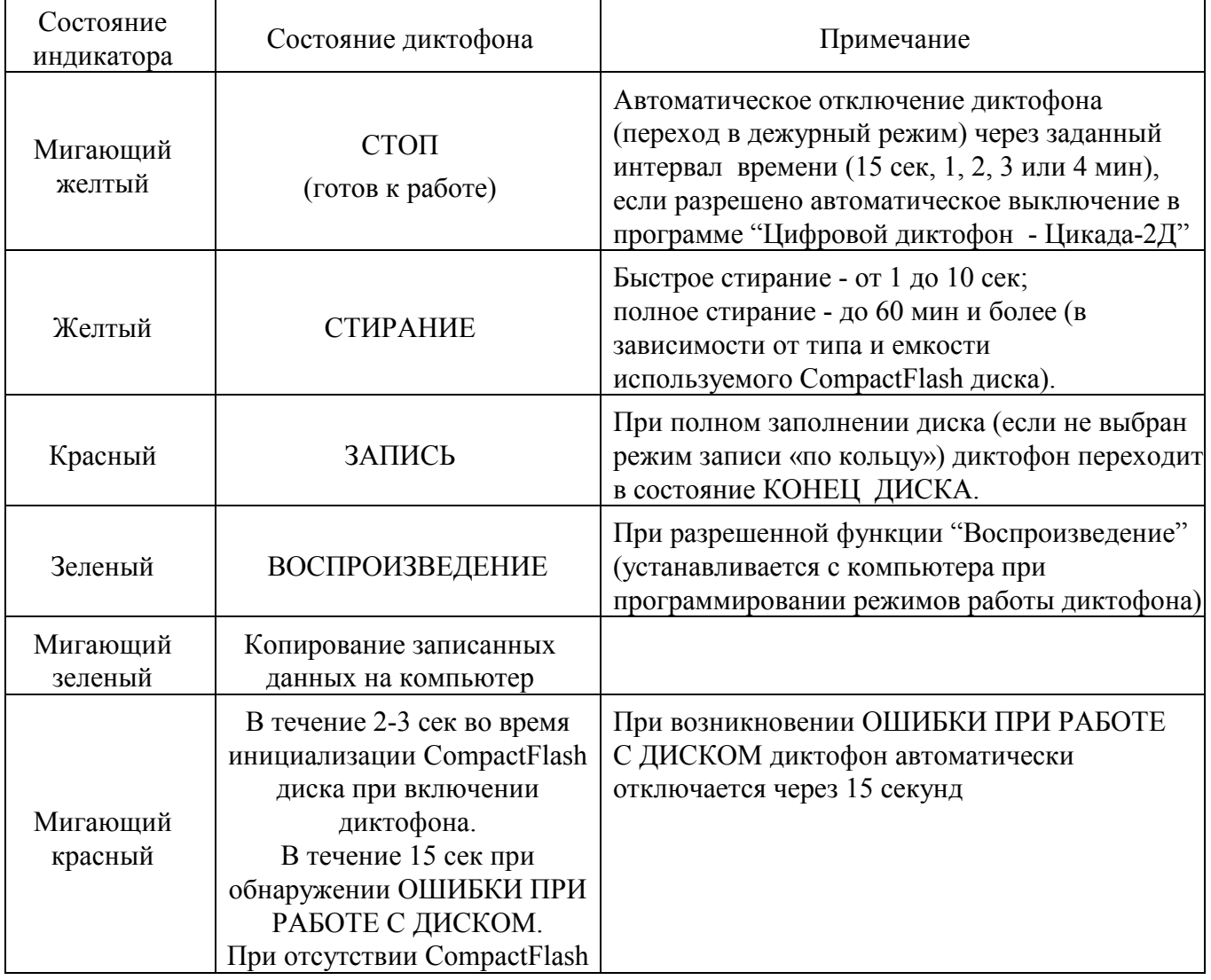

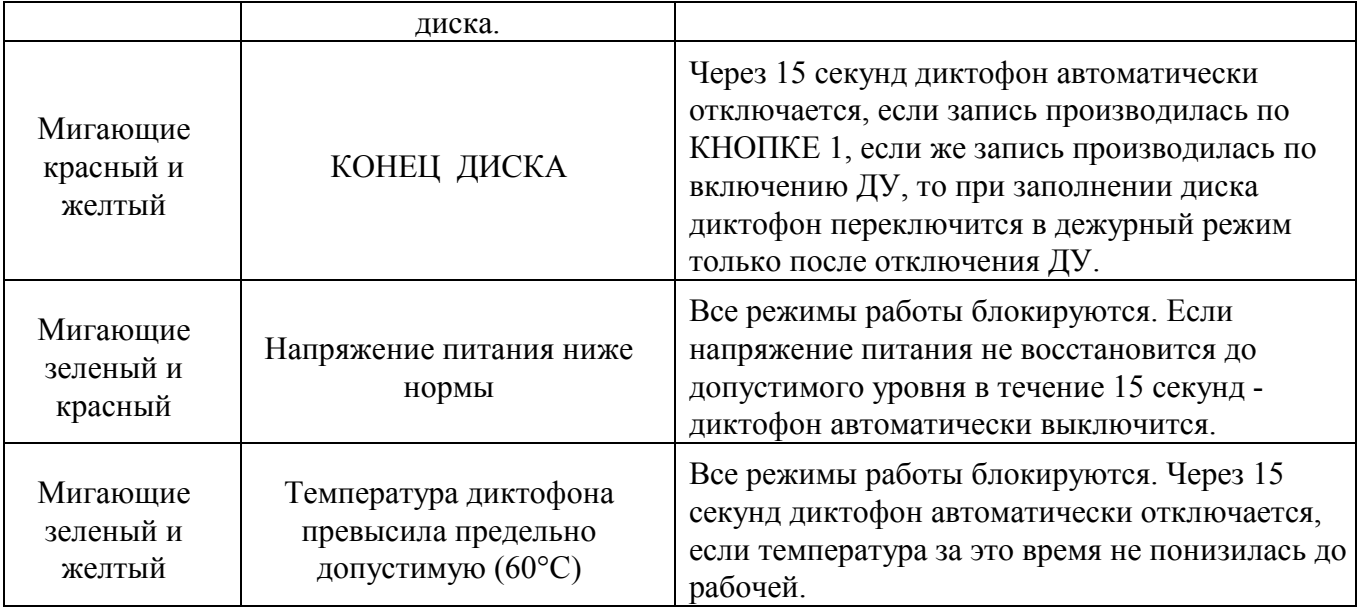

• Светодиодный индикатор «POWER» для отображения состояния источника питания диктофона.

Светодиодный индикатор контроля напряжения «POWER» автоматически включается на 5-7 секунд в моменты начала и окончания отработки режимов записи, воспроизведения или стирания, а также после замены батарей питания.

• Скрытую кнопку, расположенную внутри корпуса диктофона (доступ к ней возможен только через отверстие в задней панели корпуса диктофона при помощи спички или другого подходящего предмета). Эта кнопка предназначена для стирания всех записанных данных в диктофоне при работе в автономном режиме (без участия компьютера).

Значения напряжений при индикации состояния источника питания диктофона.

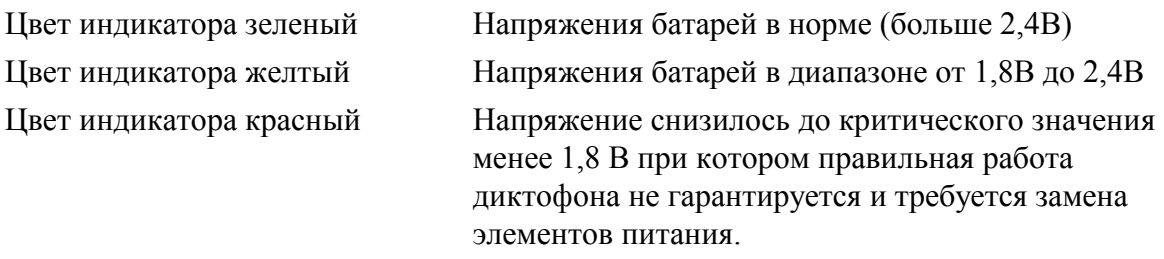

- Разъем для подключения 2-х независимых устройств дистанционного управления записью по каждому каналу.
- Два встроенных в корпус микрофона.
- Два разъема для подключения внешних микрофонов или аппаратуры, имеющей линейный выход.
- Разъем для подключения головных телефонов.
- Разъем для подключения к персональному компьютеру по интерфейсу USB.

Для справки. Используемые в диктофоне разъемы LEMO имеют накрепко защелкнутое соединение, которое не может быть разорвано выдергиванием за кабель или другую составную часть разъема, кроме как за наружную освобождающую муфту.

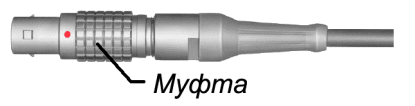

Управление включением и выключением режима записи осуществляется:

- вручную, с помощью управляющей кнопки «FUNCTION»;
- с помощью дистанционного управления (ДУ);
- по срабатыванию акустопуска;
- по таймеру по программе, заданной оператором.

При программировании режимов работы диктофона могут быть заданы логические комбинации событий.

Каналы записи информации независимы. Информация может одновременно регистрироваться как с микрофонов, так и с аппаратуры, имеющей линейный выход. Полоса записываемых частот и коэффициент компрессии входного сигнала устанавливаются независимо для каждого канала (кроме стерео режима).

Выбор и установка всех параметров и режимов работы диктофона осуществляется по интерфейсу USB персонального компьютера.

Записанная на диктофон информация может быть скопирована на персональный компьютер двумя способами:

- с помощью специального кабеля, входящего в комплект поставки, через USB порт персонального компьютера;
- путем переустановки CompactFlash диска из диктофона в специальный адаптер компьютера (при его наличии).

Все сделанные записи имеют временную привязку, т.е. снабжаются метками даты и времени начала и окончания.

Предусмотрен режим непрерывной записи по кольцу - «Циклический».

Время записи ограничивается только емкостью используемого в диктофоне CompactFlash диска. Так, например, при использовании диска емкостью 1 Гбайт время записи по одному каналу при полосе записываемых частот 3,6 кГц и компрессии 1:8 составит более133 часов.

В диктофоне предусмотрена функция шифрования записи с использованием 256-битного ключа. Данная функция исключает возможность несанкционированного доступа к записанной информации. Ключ (код доступа) хранится только в диктофоне в скрытом виде и никогда не передается в компьютер.

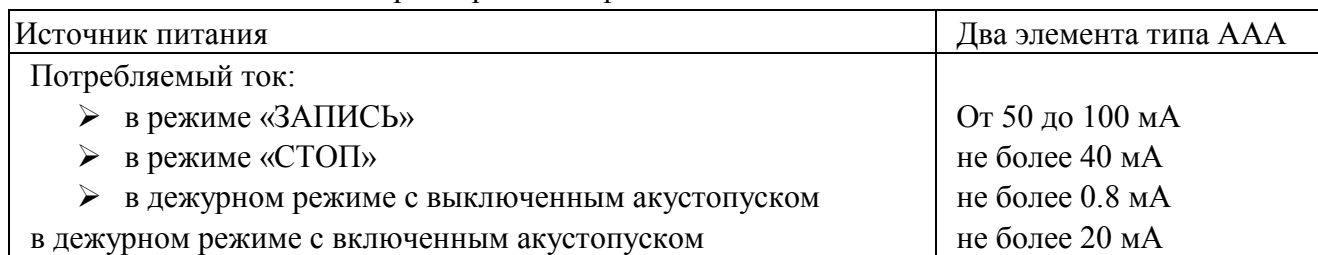

#### 2. Основные технические параметры диктофона

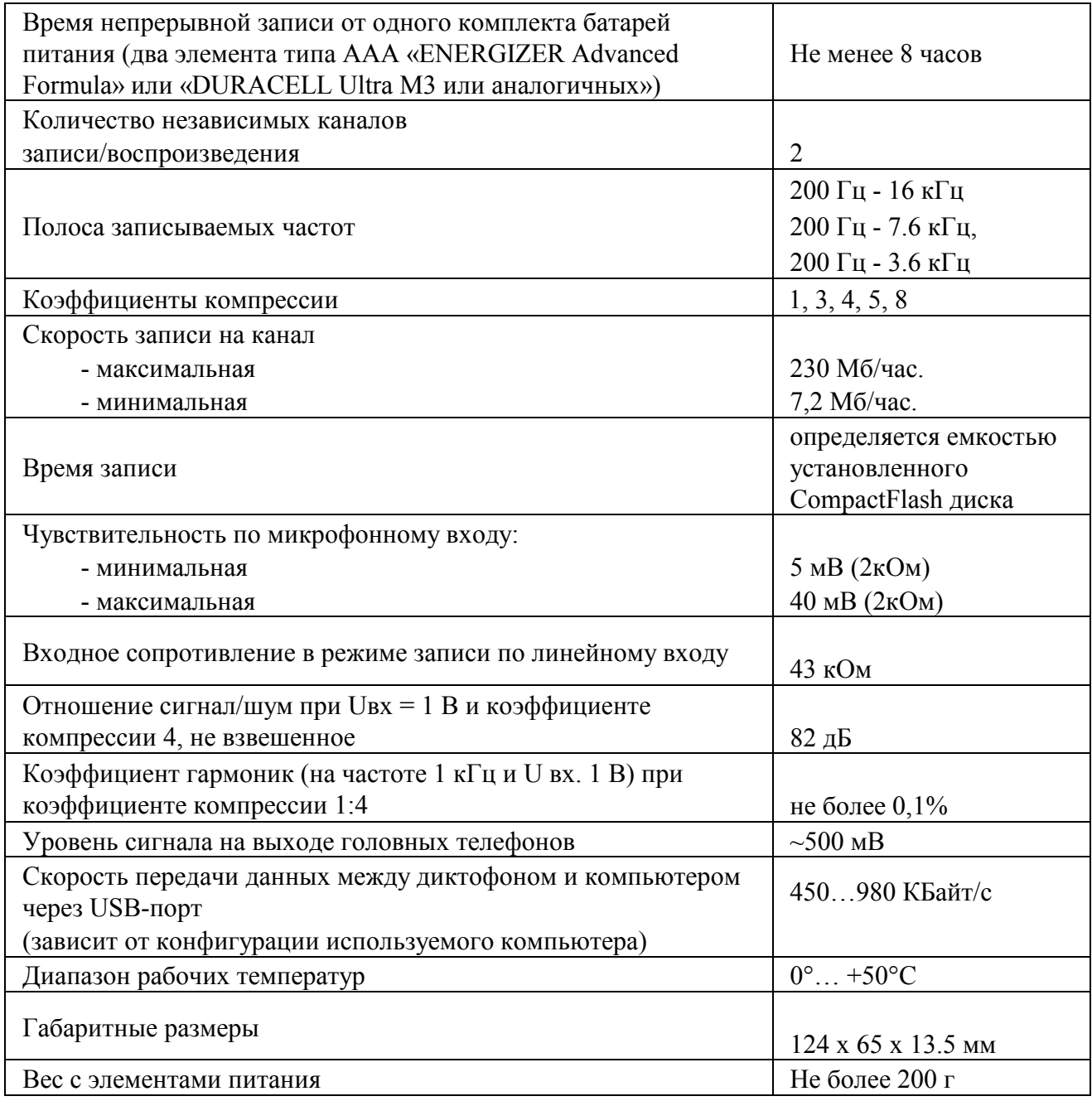

Замечание. Потребляемый диктофоном ток в значительной степени зависит от типа используемого в нем диска. Использование CompactFlash<sup>TM</sup> дисков фирмы «SanDisk» позволяет минимизировать энергопотребление диктофона.

### 3. Комплектность поставки

- В комплект поставки диктофона входит:
- Диктофон  $-1$  шт.
- CompactFlash<sup>TM</sup> диск (емкость определяется при заказе).
- Элемент питания типа ААА 2 шт.
- Кабель  $\text{USB} 1$  шт.
- Кабель с микрофоном  $-2$  шт.
- Кабель дистанционного управления записью 1 шт.
- Головные телефоны SENNHEISER MX-400 1 шт.
- Переходник для подключения головных телефонов  $(2.5'$  на  $3.5') 1$  шт.
- Компакт-диск с программным обеспечением  $-1$  шт.
- ТО, ИЭ, паспорт.
- Упаковка.

Комплектность поставки может изменяться по согласованию с заказчиком.

### 4. Ограничение ответственности

Несмотря на то, что прилагаются все усилия для обеспечения полноты и точности информации, содержащейся в данном файле справки, производитель не несет ответственности за возможные опечатки и упущения в документации.

Производитель сохраняет за собой право в любое время без предварительного уведомления изменять характеристики аппаратных и программных средств, описанных и данном файле справки.

Производитель не дает никаких гарантий в отношении ущерба, причиненного порчей или потерей данных вследствие ошибочной эксплуатации или неисправности диктофона, программного обеспечения, дисков CompactFlash<sup>TM</sup> (CF-карт), персональных компьютеров и периферийных устройств.

Обо всех замеченных ошибках в работе диктофона и программного обеспечения просьба сообщать поставщику для их устранения.

## 5. Системные требования

Для нормального функционирования программного обеспечения требуется следующая минимальная конфигурация компьютера:

- IBM PC совместимый компьютер с процессором Pentium 133 или выше;
- Операционная система Microsoft Windows 98/Me/2000/XP.
- Объем оперативной памяти (RAM) не менее 64 МБ;
- Привод для компакт-дисков;
- Манипулятор «Мышь»;
- Свободный порт USB;
- Звуковая плата с отношением сигнал шум не менее 90 дБ (в противном случае качество воспроизводимого звука определяется только параметрами звуковой платы);
- Наушники (рекомендуется) или колонки;
- Адаптер для установки CompactFlash<sup>TM</sup> дисков в компьютер (необязательно).

6. Инсталляция программного обеспечения

Перед инсталляцией (установкой) программного обеспечения на компьютер рекомендуется выгрузить работающие в данный момент приложения на время установки.

Порядок инсталляции:

1. Вставьте инсталляционный компакт-диск в дисковод для CD.

2. Нажмите кнопку «Пуск» (Start) на панели задач (Task Bar) и выберите пункт «Настройка/Панель управления» (Settings/Control Panel).

3. Дважды нажмите на иконку «Установка и удаление программ» (Add/Remove Programs).

4. Выберите закладку «Установка и удаление» (Install/Uninstall) и нажмите кнопку «Установить» (Install).

Следуйте указаниям программы установки.

Замечание: Действия 2-4 равносильны запуску программы setup.exe на компакт-диске.

В редких случаях в момент установки могут возникнуть проблемы, связанные с несовместимостью различных компонент программного обеспечения.

Если при установке или при работе с программным обеспечением возникло сообщение об ошибке, то обратитесь к поставщику для получения помощи.

5. Установка драйверов для связи диктофона с компьютером через USB порт.

Временно отсоедините от компьютера все другие USB устройства кроме USB клавиатуры и мыши. Не присоединяйте к компьютеру сразу два или более диктофонов. Не допускайте перехода компьютера в StandBy (sleep) режим на время инсталляции USB драйвера диктофона.

Соедините диктофон с включенным компьютером при помощи специального кабеля USB, входящего в комплект поставки.

> USB кабель К диктофону К компьютеру Вставить разъем кабеля USB <sub>порт</sub> в гнездо "USB" диктофона компьютера согласно цветовой маркировке (красная точка)

Если диктофон не находится в рабочем режиме в состоянии «СТОП», т.е. если индикатор «FUNCTION» не мигает желтым светом, то следует перевести его в этот режим

путем однократного нажатия управляющей кнопки «FUNCTION» или кратковременно включить и выключить одно из ДУ.

Дальнейшие действия несколько различаются между собой в зависимости от используемой операционной системы и ее локализации.

Внимание! Пользователи Windows 2000 и Windows XP Professional должны обладать административными привилегиями для установки драйверов.

После того как диктофон окажется в рабочем режиме, через некоторое время на экране дисплея появятся следующие сообщения

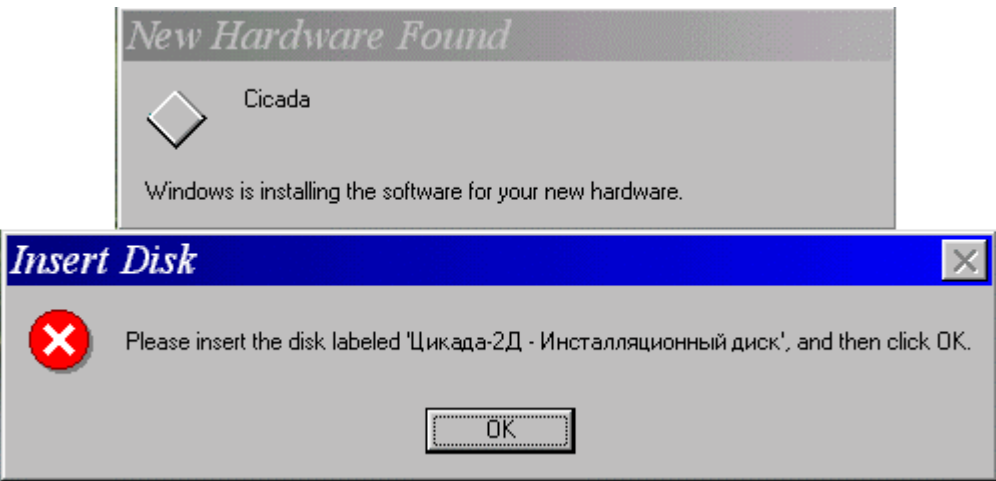

Вставьте инсталляционный компакт-диск «Цикада-2Д» в CD-привод и нажмите «ОК». В появившемся новом окне выберите «Browse...»

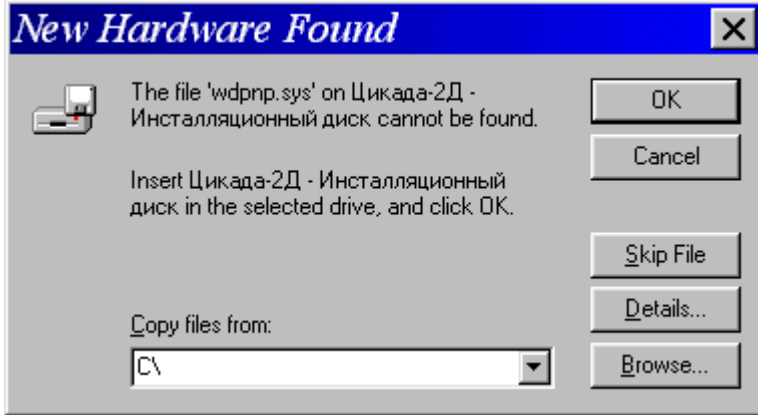

и укажите путь к корневому каталогу на компакт-диске, где находятся необходимые файлы и нажмите «ОК».

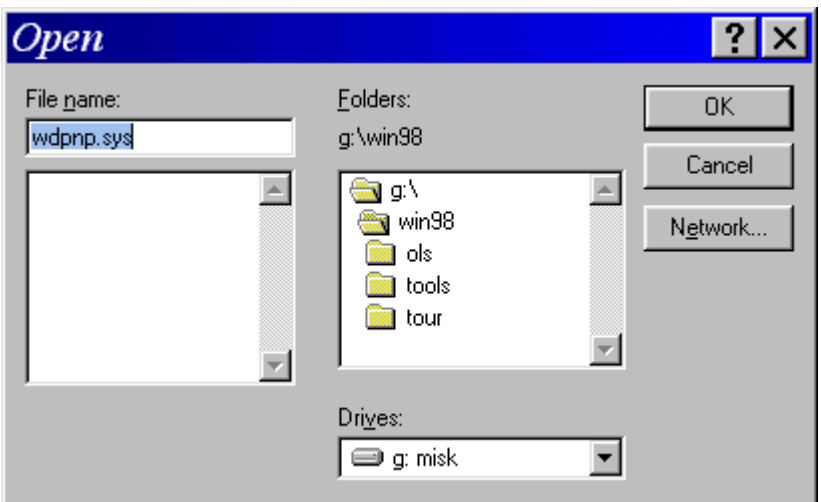

Поставляемые драйвера не имеют цифровой сигнатуры от фирмы Microsoft, поэтому при появлении информационного окна с предупреждением об отсутствии данной сигнатуры следует нажать кнопку «Yes» (или соответственно «Да» в локализованной версии Windows) для продолжения установки.

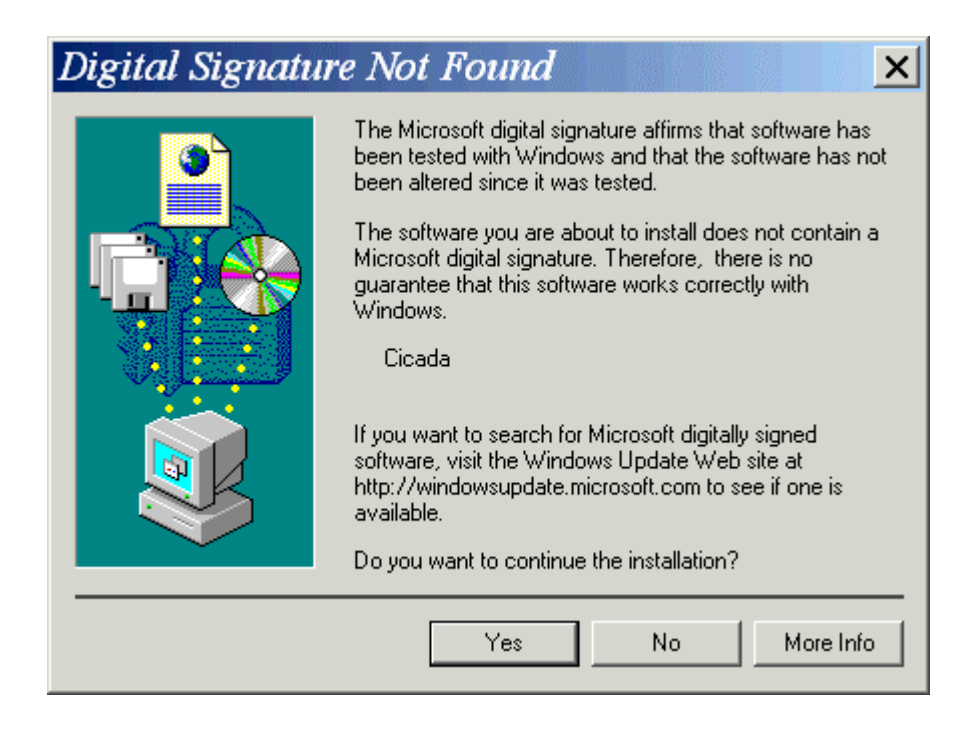

# Замечание. Установка драйверов может производиться и без элементов питания, установленных в диктофон, так как диктофон запитывается через кабель USB от компьютера.

Если драйвер USB не может инсталлироваться, или если возникают проблемы связи с компьютером, возможно, имеется проблема с USB контроллером, драйвером, чипсетом или установками компьютера. Для того чтобы узнать поддерживает ли Ваш компьютер USB на диске с поставляемым программным обеспечением есть две программы, позволяющие протестировать Ваш компьютер на предмет готовности работы с USB-устройствами. Это программы Intel USB Check и Entrega USB Ready. Несмотря на то, что ни одна из этих программ не гарантирует, что Ваш компьютер будет надежно и правильно работать по USB,

но обе они наглядно показывают возможности работы по USB Вашего оборудования. В общем случае для обеспечения работоспособности USB устройства требуется шесть основных элементов:

- 1. Поддержка USB со стороны BIOS'а компьютера.
- 2. Поддержка USB со стороны операционной системы.
- 3. Физическое наличие порта USB в компьютере.
- 4. Само USB-устройство.
- 5. Соответствующий USB кабель для подключения устройства к компьютеру.
- 6. USB-драйвера поддержки от производителя операционной системы и/или от производителя USB-устройства.
- 7. Режимы работы диктофона

Диктофон имеет следующие основные режимы работы:

- Рабочий (автономный) режим;
- Дежурный режим;
- Режим работы с компьютером.

#### 7.1. Рабочий (автономный) режим

Рабочий (автономный) режим – это основной режим работы, в котором диктофон выполняет следующие функции: запись, воспроизведение и стирание.

В рабочий режим диктофон

- устанавливается по умолчанию при подключении исправного источника питания;
- переходит из дежурного режима при обнаружении события, инициирующего запись (срабатывание ДУ, срабатывание акустопуска, по достижении времени, установленного по таймеру, при нажатии КНОПКИ 1 «FUNCTION»).

Для управления диктофоном в автономном режиме предназначена КНОПКА 1 «FUNCTION»

КНОПКА 1 «FUNCTION» расположена на лицевой панели диктофона и легко доступна для оператора.

Если диктофон находился в дежурном режиме, то при однократном нажатии и отпускании КНОПКИ 1 «FUNCTION», он переключится в рабочий режим и перейдет в состояние «СТОП» через 2-3 сек. (индицируется периодическим миганием индикатора «FUNCTION» желтым светом).

После этого каждое последующее нажатие КНОПКИ 1 «FUNCTION» будет последовательно переводить диктофон в режим «ЗАПИСЬ» или «СТОП».

В режиме «ЗАПИСЬ» индикатор «FUNCTION» постоянно горит красным светом. Запись продолжается до тех пор, пока не закончится свободное место на диске (если не был установлен режим «запись по кольцу») или запись не будет остановлена повторным нажатием на КНОПКУ 1 «FUNCTION». При полном заполнении диска индикатор начинает мигать попеременно желтым и красным светом и через 15 сек. диктофон переключается в дежурный режим.

Замечание. Если запись производилась по включению ДУ, то при заполнении диска диктофон переключится в дежурный режим только после отключения ДУ.

Кроме функций включения/выключения диктофона и включения/выключения записи КНОПКА 1 «FUNCTION» может включать диктофон в режим ВОСПРОИЗВЕДЕНИЯ (если функция Воспроизведение была предварительно разрешена в программе «Цифровой диктофон - Цикада-2Д»). Для этого необходимо удерживать КНОПКУ 1 «FUNCTION» в нажатом состоянии примерно 8 сек (до появления зеленого света индикатора «FUNCTION»). После этого кнопку следует отпустить, и диктофон сразу перейдет в режим ВОСПРОИЗВЕДЕНИЯ (индикатор «FUNCTION» при этом постоянно светится зеленым светом). Остановить воспроизведение можно кратковременным нажатием КНОПКИ 1 «FUNCTION».

После удержания КНОПКИ 1 «FUNCTION» в нажатом положении в течение 12 сек и более (до загорания индикатора «FUNCTION» красным светом), диктофон отключается, т.е. переходит в дежурный режим.

Замечание. Если диктофон уже был включен на запись по КНОПКЕ 1 «FUNCTION», то сигналы, поступающие от ДУ или акустопуска, не будут отслеживаться диктофоном до тех пор, пока запись не будет остановлена повторным нажатием кнопки. После этого запись может быть продолжена при наличии соответствующих сигналов, поступающих от ДУ или акустопуска. Если же диктофон уже был включен на запись от сигналов ДУ или акустопуска, то управление по кнопке «FUNCTION» будет действовать только после остановки записи соответственно от ДУ или акустопуска и перехода диктофона в состояние «СТОП».

КНОПКА 2 расположена внутри корпуса диктофона (доступ к ней возможен только через отверстие в задней панели корпуса диктофона при помощи спички или другого подходящего предмета) так как КНОПКА 2 предназначена для стирания всех записанных данных в диктофоне. Если перевести диктофон в режим «СТОП», а затем нажать КНОПКУ 2 и удерживать ее в нажатом состоянии до загорания индикатора зеленым светом (в течение примерно 10 сек), то после отпускания кнопки диктофон перейдет в режим «быстрого» стирания. Если же продолжать удерживать КНОПКУ 2 после появления зеленого света свечения индикатора «FUNCTION», то после смены света свечения на красный (примерно еще через 5 сек) и отпускания кнопки диктофон перейдет в режим «полного» стирания. Процесс стирания индицируется желтым светом свечения индикатора «FUNCTION».

Замечание. Любое стирание данных с помощью КНОПКИ 2 возможно только сразу после включения диктофона (т.е. после перехода из дежурного режима в рабочий режим). Если же на диктофоне производилась запись, то есть диктофон переходил из режима «СТОП» в режим «ЗАПИСЬ» хотя бы раз, то стирание запрещается. В этом случае перевод диктофона в состояние стирания производится через дежурный режим, т.е. диктофон сначала переводится в дежурный режим, затем в рабочий и только после этого в режим стирания.

#### 7.2. Дежурный режим

В дежурный режим диктофон переходит из рабочего режима:

- автоматически через 15 сек., 1, 2 или 4 мин. (время задержки устанавливается пользователем) после нахождения в состоянии «СТОП»;
- путем нажатия и удержания КНОПКИ 1 «FUNCTION» в течение 10 сек. и более.

Дежурный режим характеризуется низким энергопотреблением. В этом состоянии отключены светодиодный индикатор «FUNCTION» диктофона и напряжение питания подключенного CompactFlash диска. Из дежурного режима диктофон может быть переведен в рабочий режим и включен на запись по инициирующему событию или однократному нажатию «FUNCTION».

#### 7.3. Режим работы с компьютером

Этот режим предназначен для установки/изменения параметров диктофона и копирования записанной информации на персональный компьютер.

#### 7.3.1. Подключение диктофона к компьютеру

Диктофон может быть подключен к компьютеру только через USB-порт. Подключение может производиться и без элементов питания, установленных в диктофон, так как диктофон будет запитывается непосредственно через кабель USB от компьютера.

Для подсоединения диктофона к компьютеру, необходимо соединить разъем "USB" диктофона с разъем USB компьютера с помощью специального кабеля входящего в комплект поставки диктофона.

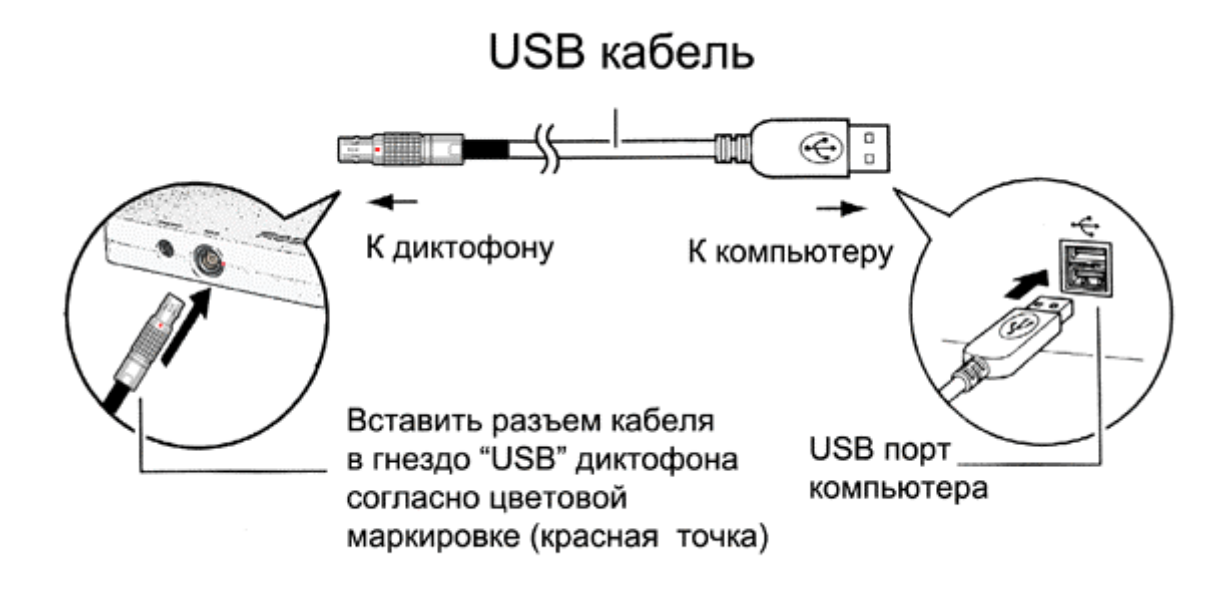

Для работы с компьютером диктофон должен находится в рабочем режиме в состояние «СТОП» (индикатор «FUNCTION» мигает желтым светом).

Замечание. Если в диктофоне был установлен режим автовыключения, то диктофон может автоматически выключится через запрограммированное время (смотри раздел Автовыключение) еще до запуска программы и тогда установить связь с ним не удастся. В этом случае нужно либо отключить и снова включить питание диктофона (удалить и затем снова установить элементы питания), чтобы он оказался в состояние «СТОП», либо кратковременно включить и выключить одно из ДУ или нажать дважды на КНОПКУ 1 «FUNCTION». Другими словами необходимо любым способом перевести диктофон из дежурного режима в рабочий режим. Так как работа ДУ и КНОПКИ 1 «FUNCTION» может быть программно заблокирована, то в этом случае остается только отключить и снова включить питание диктофона (удалить и затем снова установить элементы питания), чтобы перевести его в рабочий режим.

> Если же диктофон находился в состоянии «ЗАПИСЬ» (неважно по какой причине), то с ним также можно установить связь. При этом на время работы с

программой диктофон прервет запись и перейдет в режим работы с компьютером (индикатор мигает желтым светом). При выходе из программы запись диктофоном может быть продолжена автоматически, конечно, если сохранились соответствующие условия (осталось включенное ДУ и др.).

После этого на компьютере необходимо запустить программу «Цифровой диктофон -Цикада-2Д».

Пока программа осуществляет поиск подключенного к порту USB диктофона и инициализирует канал связи, на экран дисплея выводится сообщение:

### Поиск диктофона...

Если с диктофоном будет установлена связь, то на экране дисплея появится основное окно программы «Цифровой диктофон - Цикада-2Д» с помощью которого осуществляется выбор и установка параметров диктофона.

Если с диктофоном установить связь не удастся, то будет выдано предупреждающее сообщение и рекомендации по установке связи:

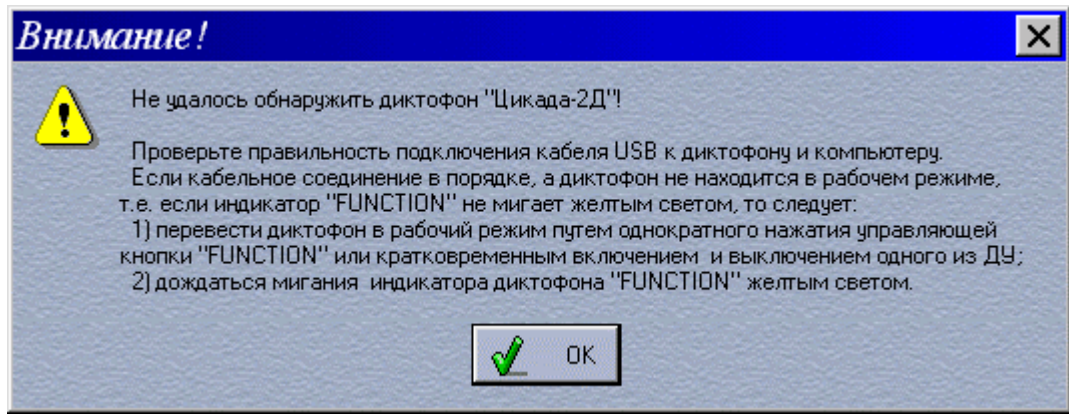

Следуйте указанным рекомендациям для успешной установки связи диктофона с компьютером.

#### 7.3.2. Выбор и установка параметров диктофона

Чтение, выбор и модификация параметров диктофона выполняется из главного окна программы «Цифровой диктофон - Цикада-2Д».

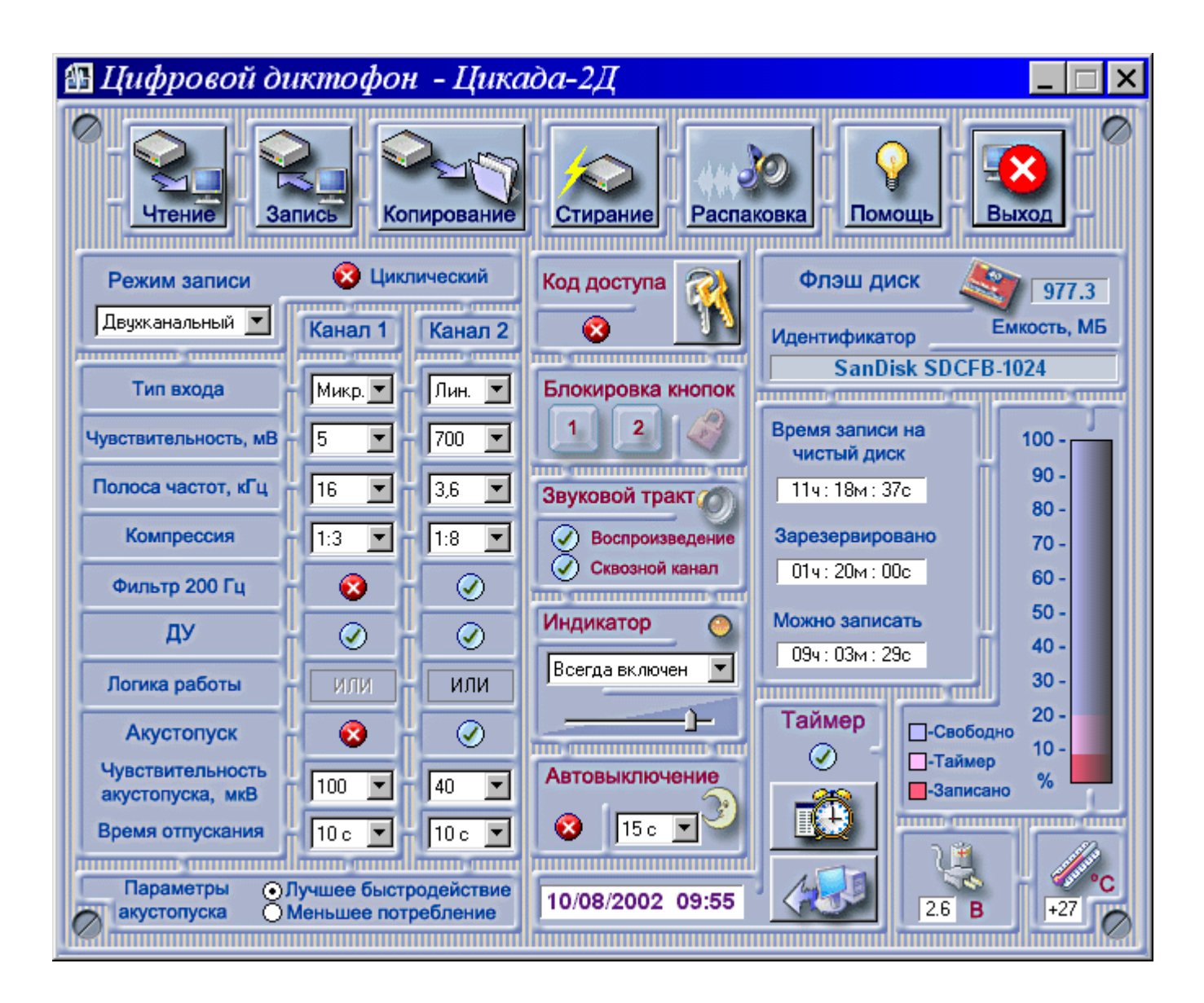

Отображаемая информация и органы управления функциями диктофона можно объединить по их функциональному назначению в несколько групп:

- Функции общего назначения управление основными функциями программы;
- Флэш диск отображение параметров и состояния CompactFlash диска;
- Автовыключение управление режимом энергосбережения;
- Код доступа управление режимом защиты от несанкционированного доступа к записанной информации;
- Блокировка кнопок запрещение/разрешение использования кнопок диктофона;
- Индикатор управление режимами работы светодиодного индикатора;
- Звуковой тракт управление доступом к функциям воспроизведения в автономном режиме;
- Параметры записи установка параметров режима записи;
- Таймер управление встроенными часами реального времени и таймером; формирование программы включения/выключения режима записи диктофона по таймеру;
- Параметры акустопуска управление режимом энергосбережения при включенном акустопуске;

• Дополнительная информация - контроль напряжения питания и температуры диктофона.

## 7.3.2.1. Функции общего назначения

Группа Функции общего назначения предназначена для обеспечения взаимодействия программы с подключенным к компьютеру диктофоном и состоит из семи функциональных кнопок:

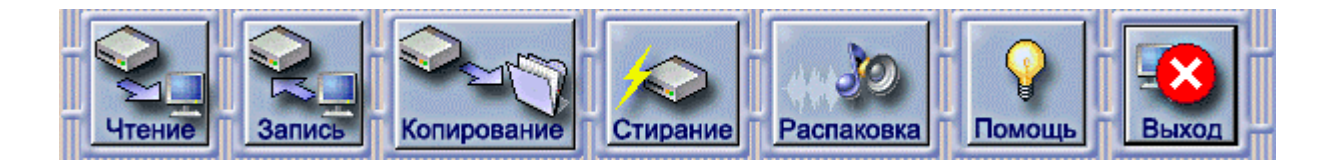

Чтение – кнопка имеет две функции.

По нажатию этой кнопки производится считывание установленных в диктофоне параметров. Считанные параметры отображаются в соответствующих информационных полях основного окна программы.

По нажатию этой кнопки с одновременным удержанием клавиши «ALT» открывается диалоговое окно для загрузки файла (с расширением .CCD) с ранее сохраненными параметрами работы диктофона.

• Запись - кнопка имеет две функции.

По нажатию этой кнопки производится запись установленных на компьютере параметров работы диктофона, введенных в соответствующие информационные поля основного окна программы.

По нажатию этой кнопки с одновременным удержанием клавиши «ALT» открывается диалоговое окно для сохранения текущих параметров работы диктофона в файл с расширением .CCD.

• Копирование – служит для копирования записанной в диктофоне информации на компьютер. При нажатии этой кнопки выводится меню, в котором можно выбрать объем копирования данных:

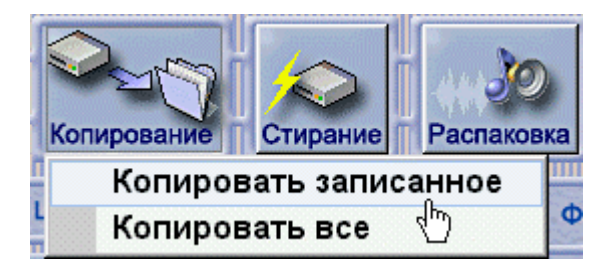

 -копирование только области с корректно записанной информацией (Копировать записанное);

-копирование всего CompactFlash диска (Копировать все).

Второй способ копирования необходим, если запись осуществлялась в Циклическом режиме.

Это объясняется тем, что в циклическом режиме может быть потеряна информация о начале и конце сеанса записи. Однако сама запись сеанса будет сделана корректно и будет доступна для прослушивания.

В процессе копирования с диктофона данных на экран выводится индикатор процесса копирования.

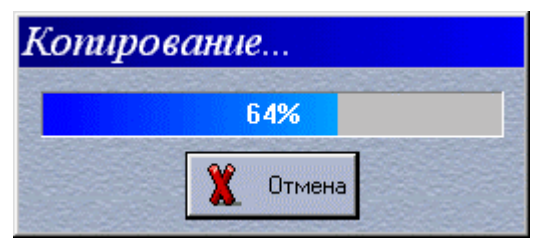

Если при копировании информации обнаруживаются нулевые данные, то программа делает правильное предположение, что информации далее на диске нет, и предлагает пользователю решить вопрос о целесообразности дальнейшего копирования.

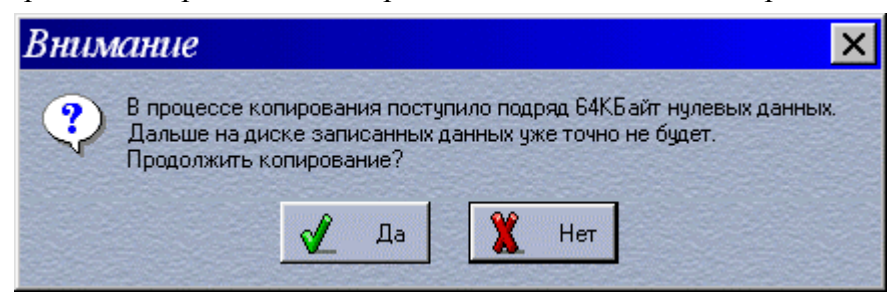

Рекомендуется отказаться от продолжения копирования, выбрав «Нет».

Процесс копирования отображается на светодиодном индикаторе «FUNCTION» диктофона мигающим зеленым светом.

- Распаковка по нажатию этой кнопки производится вызов специальной программы для распаковки информации, записанной на диктофоне.
- Стирание по нажатию этой кнопки производится стирание информации на CompactFlash диске, установленном в диктофоне. При этом существуют два способа стирания: «Быстрое стирание» и «Полное стирание».

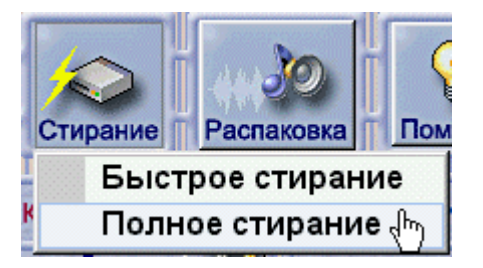

При «Быстром стирании» стираются только служебная информация и заголовки записей. При этом существует принципиальная возможность последующего считывания информации с CompactFlash диска.

При «Полном стирании» производится полное уничтожение информации на CompactFlash диске и запись «нулей» на весь объем памяти. При этом способе стирания восстановление информации принципиально невозможно. Во время стирания на экран выводится окно с индикатором процесса стирания.

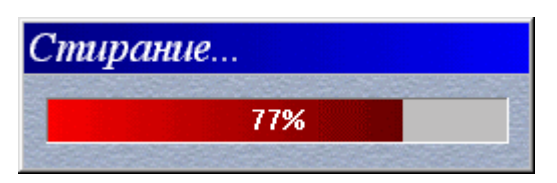

Прерывание этого процесса невозможно. Даже при аварийном закрытии управляющей программы или отсоединения кабеля USB (при наличии элементов питания в диктофоне) процесс стирания будет продолжаться диктофоном до полного завершения этой процедуры. Следует иметь в виду, что при больших объемах CompactFlash дисков движение индикатора процесса стирания может быть достаточно медленным (для некоторых CompactFlash дисков на стирание 100 МБ может потребоваться около 4 минут).

Процесс стирания отображается на светодиодном индикаторе «FUNCTION» диктофона постоянным желтым светом.

Полное стирание, с точки зрения информационной безопасности, является более предпочтительным, хотя и требует большего времени, чем быстрое стирание.

Внимание! Для новых CompactFlash дисков перед их первым использованием необходимо провести процедуру быстрого стирания или, что лучше, полного стирания.

- Помощь по нажатию этой кнопки происходит вызов файла справки по работе с диктофоном, который Вы сейчас читаете.
- Выход по нажатию этой кнопки происходит завершение работы с программой. Если параметры диктофона в процессе работы были модифицированы и не записаны перед выходом из программы, то будет выдан запрос о необходимости записи текущих параметров из окна программы в диктофон.

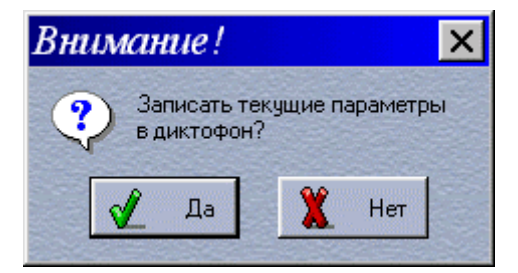

## 7.3.2.2 Флэш диск

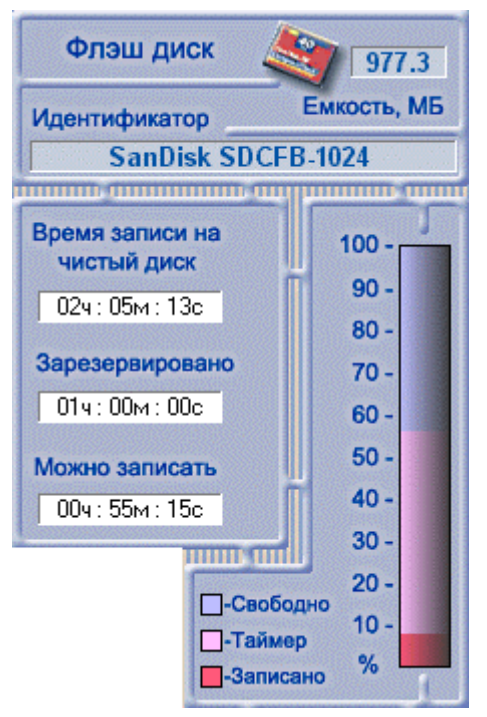

Группа Флэш диск предназначена для отображения информации о состоянии CompactFlash диска, установленного в диктофон, и состоит из 6 информационных полей:

- Индикатор использования объема диска это поле представляет собой диаграмму, отображающую степень использования CompactFlash диска, установленного в диктофон. Тремя различными цветами отображается:
- область диска, занятая записью (красный цвет);
- область CompactFlash диска, зарезервированная для записи в соответствии с программой работы по таймеру (сиреневый цвет);
- свободное пространство, доступное для записей (сине-фиолетовый цвет).
- Емкость, МБ в этом поле выводится информация о реальной емкости CompactFlash диска, установленного в диктофоне в мегабайтах. Емкость диска считается из расчета, что в 1 килобайте – 1024 байтов, а не 1000, как считают фирмы-производители CompactFlash дисков, поэтому емкость диска указанная на диске несколько больше его реальной емкости. Например, реальная емкость диска маркированного как 1 ГБ будет 977,3 МБ. Следует отметить, что реально используемое значение объема диска еще несколько меньше отображаемого в поле значения, так как часть диска резервируется под файловую систему и служебную область.
- Идентификатор в этом поле выводится информация о производителе и типе используемого в диктофоне CompactFlash диска. Данная информация считывается с самого диска и не может быть изменена.
- Время записи на чистый диск в этом поле выводится информация о максимально возможном времени записи на установленный CompactFlash диск в соответствии с его объемом. Данное значение расчетное и зависит от выбранных параметров качества записи: степени компрессии и ширины полосы частот записываемого сигнала. Чем выше параметры качества записи (шире полоса и меньше степень компрессии), тем меньше длительность записи. При изменении параметров записи в данном окне оперативно изменяется информация. Это позволяет оптимизировать качество записи при известном необходимом времени записи.
- Зарезервировано в этом поле выводится информация о расчетной длительности записи по программе от таймера при заданных параметрах качества записи. Это время отображается на диаграмме использования памяти CompactFlash диска сиреневым цветом.
- Можно записать в этом поле выводится информация о расчетной длительности записи на свободный остаток памяти диска при выбранных параметрах качества записи. Это время отображается на диаграмме использования памяти диска сине-фиолетовым цветом.
	- Внимание! Если в поле «Время записи на чистый диск» и/или в поле «Можно записать» отображается неправдоподобно большое значение времени, то это может означать, что в диктофоне используется новый CompactFlash диск или диск

ни разу еще не использованный в диктофоне «Цикада-2Д» (отсутствует необходимая разметка диска). Для таких CompactFlash дисков перед их первым использованием необходимо провести процедуру быстрого стирания или, что лучше, полного стирания после чего в дальн6ейшем все времена будут отображаться правильно.

## 7.3.2.3. Автовыключение

Группа Автовыключение предназначена для управления режимом энергосбережения и состоит из поля со значком (разрешено) или (запрещено) и поля со значением времени задержки перехода диктофона в дежурный режим.

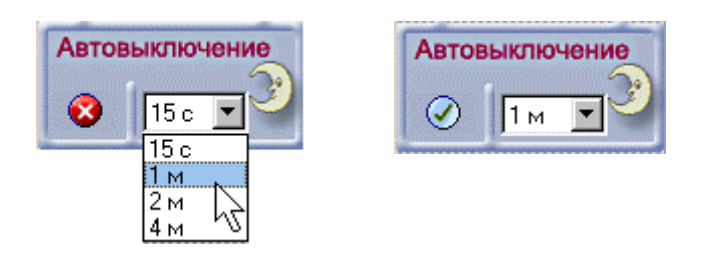

Включение режима энергосбережения осуществляется щелчком левой кнопки мыши в поле значка  $\bullet$  при этом значок изменяется на  $\circledcirc$ . Повторным шелчком мыши в этом поле значок снова изменится на (режим энергосбережения выключен).

При щелчке мышью в поле со значением времени задержки появляется меню из четырех возможных времен (15 секунд, 1 мин, 2 мин, 4 мин) из которого можно выбрать необходимое время задержки. В дежурном режиме значительная часть узлов диктофона находится в выключенном состоянии, что обеспечивает экономию энергии батарей питания. При этом запись не производится. Переход в дежурный режим (если автовыключение разрешено – значок  $\oslash$  происходит по истечении выбранного интервала времени после прекращения записи.

# 7.3.2.4. Код доступа

Код доступа  $\cal G$ 

Группа Код доступа предназначена для обеспечения защиты информации, записанной на диктофоне, от несанкционированного доступа и состоит из поля включения/выключения режима (значки  $\mathcal{O}/\mathcal{O}$ ) и кнопки выбора кода

.

Включение режима защиты информации индицируется значком  $\mathcal{O}$ . При нажатии на

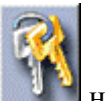

кнопку на экран выводится окно выбора кода доступа (пароля) к данным.

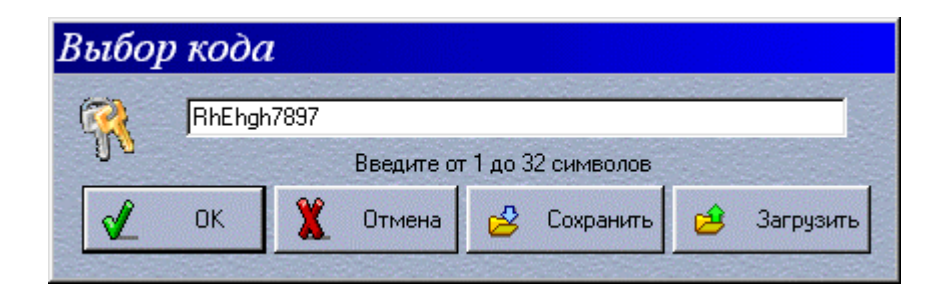

Код доступа может иметь от 1 до 32 произвольных символов. Код чувствителен к регистру клавиатуры. Выбранный код доступа с помощью кнопок «Сохранить» и «Загрузить» может быть сохранен в файле или загружен из файла. Однако с целью обеспечения конфиденциальности информации этого делать не рекомендуется. Если запись на диктофон была выполнена с использованием кода доступа, то он будет запрошен при распаковке скопированного в компьютер файла.

Если использование кода доступа было разрешено, но сам код не был введен, т.е. остался по умолчанию («Здесь следует ввести код!»), то при выходе из программы будет выдано предупреждение:

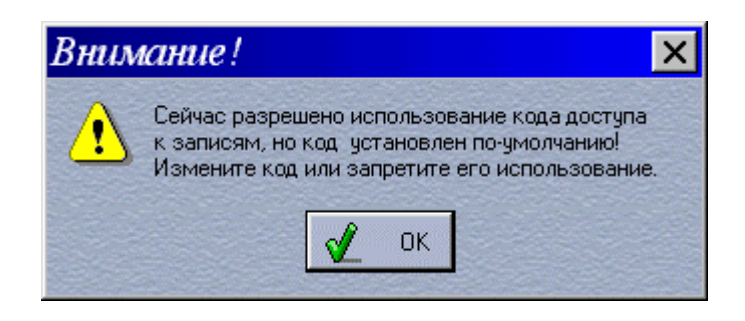

Измените код или запретите его использование (значок **\*\*** соответствует запрету использования кода доступа) и запишите параметры в диктофон.

## 7.3.2.5. Блокировка кнопок

Группа «Блокировка кнопок» предназначена для разрешения и запрещения работы кнопок диктофона в автономном режиме. Эта группа состоит из двух кнопок, каждая из которых разрешает или запрещает работу соответствующей кнопки диктофона.

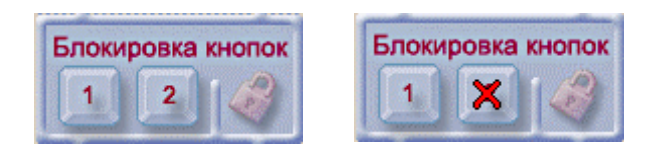

Кнопка, работа которой разрешена, обозначена цифрой (как, например, кнопка 1 на рисунке), а запрещенная кнопка – перечеркнутой цифрой (как, например, кнопка 2 на рисунке). Использовать данную опцию следует осторожно, так как при запрете работы кнопок сокращается возможность оперативного управления диктофоном в автономном режиме вплоть до полной потери управления.

## 7.3.2.6. Индикатор

Группа «Индикатор» предназначена для управления режимами работы светодиодного индикатора диктофона в автономном режиме.

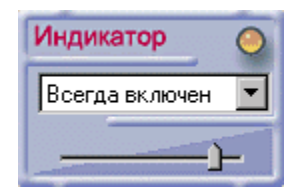

Группа состоит из движкового регулятора и выпадающего меню.

Движковый регулятор устанавливает частоту мигания светодиодного индикатора в соответствии с пожеланиями пользователя в диапазоне от 1 до 5 Гц.

Выпадающее меню имеет 3 опции, определяющие режим работы светодиодного индикатора:

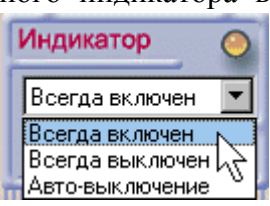

- Всегда включен индикатор работает всегда, за исключением дежурного режима;
- Всегда выключен индикатор постоянно выключен, включается лишь однажды при установке новых элементов питания;
- Автовыключение индикатор включается только при изменении режима работы на 5-7 секунд, а затем автоматически выключается до следующего изменения режима.

## 7.3.2.7. Звуковой тракт

Группа «Звуковой тракт» - предназначена для управления доступом к функциям воспроизведения в автономном режиме работы диктофона.

Группа состоит из двух полей включения/выключения функций «Воспроизведение» и

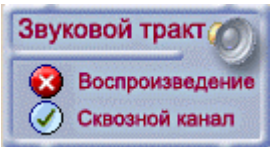

«Сквозной канал». При включенной функции (значок V) «Сквозной канал» в процессе записи регистрируемый сигнал может быть прослушан через головные телефоны на аналоговом выходе. При выключенной функции «Сквозной канал» эта возможность отсутствует.

Управление функцией «Воспроизведение» разрешает/запрещает режим воспроизведения в автономном режиме. При выключенной функции (значок <sup>3</sup>) «Воспроизведение» прослушивание записей в автономном режиме невозможно.

# 7.3.2.8. Параметры записи

Группа «Параметры записи» предназначена для установки режимов и параметров работы диктофона при записи в автономном режиме.

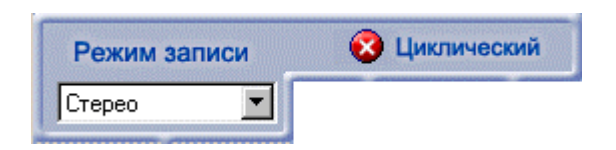

Выпадающее меню «Режим записи» определяет четыре возможные конфигурации использования двух каналов диктофона:

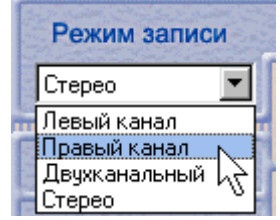

- Левый канал (первый) – в этом режиме запись производится только по левому каналу. Все параметры, установленные для правого канала, на работу диктофона не влияют. События, инициирующие запись, тоже воздействуют только на левый канал. Активным является только левый вход ДУ.

- $\Pi$ равый канал (второй) в этом режиме запись производится только по правому каналу. Все параметры, установленные для левого канала, на работу диктофона не влияют. События, инициирующие запись, тоже воздействуют только на правый канал. Активным является только правый вход ДУ.
- Двухканальный в этом режиме два канала работают независимо. Для каждого канала устанавливаются свои параметры записи. Для каждого канала действует свой вход ДУ и включение/выключение записи по каждому каналу происходит независимо. Также независимо по каналам работает и акустопуск. Однако при работе по программе от таймера или по КНОПКЕ 1 включение/выключение записи по обоим каналам происходит одновременно.
- Стерео в этом режиме два канала работают синхронно. Установка полосы частот или компрессии по одному каналу приводит к установке такого же значения и в другом канале. То есть в стерео режиме в обоих каналах задаются одинаковые параметры записи (полоса частот и компрессия). Все события, инициирующие запись, воздействуют синхронно на включение/выключение записи по обоим каналам, то есть срабатывание акустопуска или ДУ по любому из каналов инициирует запись по обоим каналам. При работе по программе от таймера включение/выключение записи по обоим каналам происходит также одновременно.

При включенной функции (значок  $\Diamond$ ) «Циклического режима» включается режим записи "по кольцу". В этом режиме при заполнении CompactFlash диска запись не прекращается, а продолжается с начала диска. Одновременно стирается ранее записанная информация. Это приводит к некоторым нарушениям структуры записи на диске. При каждой последующей записи стирается информация о параметрах сеанса, поверх которого производится запись. Если в этом случае при перезаписи на компьютер используется функция «Копировать записанное», то в компьютер скопируется только информация от начала диска до того места, где была закончена последняя по времени запись. Информация, записанная в более ранних сеансах, но находящаяся физически между окончанием последней по времени записи и концом диска, в этом случае не будет скопирована. Поэтому, для получения всей информации, копирование информации с диктофона на компьютер должно выполняться в режиме копирования всего CompactFlash диска («Копировать все»).

В группе «Параметры записи» существуют четыре выпадающих меню, в которых выбираются режимы записи по каждому каналу в отдельности:

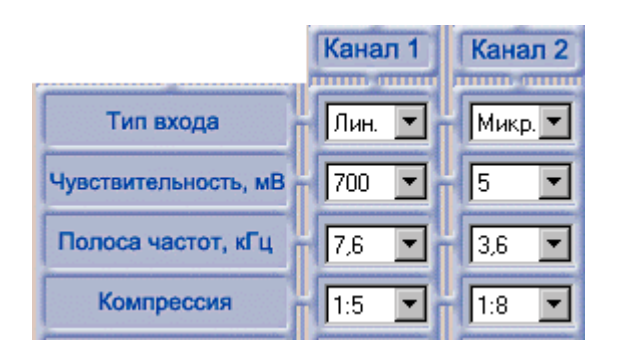

- Тип входа выбор типа входа диктофона: «Лин.» линейный и «Микр.» микрофонный.
- Чувствительность выбор чувствительности входного усилителя. Предусмотрена возможность установки 4-х значений уровня чувствительности микрофонного входа для сигналов с максимальным уровнем 2,5 мВ, 5 мВ, 10 мВ, 20 мВ. При работе в режиме линейного входа чувствительность имеет только одно значение - 700 мВ.
- Полоса частот выбор полосы частот входного сигнала, в которой будет производиться запись. Возможен выбор из трех значений: 3,6 кГц, 7,6 кГц и 16 кГц.
- Компрессия выбор степени сжатия оцифрованного входного сигнала. Возможен выбор одного из пяти коэффициентов сжатия 1:1 (запись без сжатия), 1:3, 1:4, 1:5, 1:8. При 1:1 каждый 16-ти битный отсчет АЦП сохраняется на диске. При этом достигается максимально возможное качество записи. Однако при этом длительность записи будет минимальной. При выборе любого другого коэффициента сжатия оцифрованный сигнал с АЦП сжимается по алгоритму АДИКМ (ADPCM), причем каждому 16-битному отсчету сопоставляется 5, 4, 3 и 2 бита соответственно. При увеличении степени сжатия пропорционально увеличивается длительность записи при некотором снижении ее качества. Выбирая коэффициент сжатия, пользователь фактически решает задачу оптимизации записи по критерию качество-длительность.

Опции «ДУ», «Акустопуск» и «Логика работы» в группе «Параметры записи» определяют алгоритм включения/выключения режима записи при возникновении инициирующих событий.

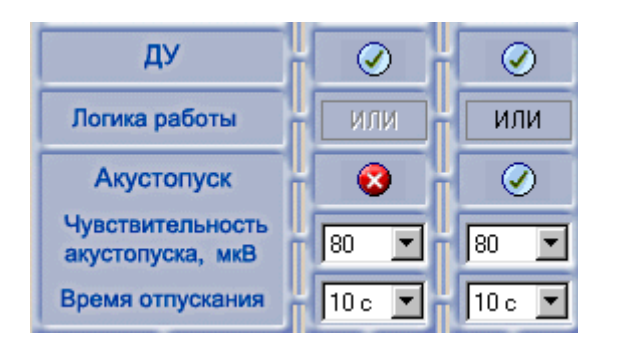

Инициирующими событиями являются:

- сигнал  $\mathbb{I}Y$ ;
- сигнал акустопуска;
- сигнал таймера, отрабатывающего программу включения/выключения сеансов записи.

Нажатие на кнопки в полях «ДУ» (Дистанционное Управление) и «Акустопуск» включают/выключают восприятие этих событий диктофоном. Если включены и ДУ, и «Акустопуск», можно задать логику управления диктофоном в зависимости от комбинации этих событий.

Если в поле «Логика работы» задан режим «ИЛИ», то включение диктофона происходит при появлении хотя бы одного (любого) инициирующего воздействия, а выключение записи происходит при исчезновении обоих инициирующих воздействий. Если в поле «Логика работы» задан режим «И», то включение диктофона происходит при появлении обоих инициирующих воздействий, а выключение записи происходит при исчезновении хотя бы одного (любого) инициирующего воздействия.

Акустопуск. Инициирующий сигнал акустопуска формируется в момент пересечения входным сигналом порога срабатывания, заданного в поле «Чувствительность». Порог устанавливается в микровольтах и может принимать значения 10, 20, 30, 40, 50, 60, 70, 80, 100, 200, 300, 400, 500, 600, 700 и 800.

Задержка включения диктофона по сигналу от акустопуска определяется параметрами используемой элементной базы и не может быть изменена оператором. Задержку выключения диктофона после пропадания сигнала акустопуска можно программировать в поле «Время отпускания». Это время может принимать следующие значения: 10, 15, 20, 30, 45 сек и 1 минута. То есть после наступления «тишины» (уровень сигнала ниже порога срабатывания акустопуска) диктофон выключается не сразу, а, например, через 10 секунд, если за это время вновь не появится сигнал, превышающий порог срабатывания акустопуска.

Эта опция введена для исключения образования очень коротких сеансов записи, например, при разговоре с паузами.

В поле «Фильтр» группы «Параметры записи» разрешается использование фильтра верхних частот, подключаемого на вход диктофона для снижения воздействия низкочастотных шумов на качество записи.

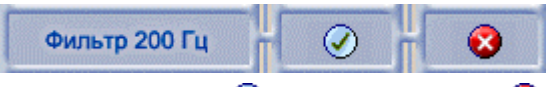

Подключение фильтра отображается как  $\mathcal{O}$ , отключение как  $\mathcal{O}$ . Подключаемый фильтр имеет частоту среза 200 Гц.

#### 7.3.2.9. Параметры Акустопуска

В группе «Параметры акустопуска» выбирается один из двух способов снижения потребления диктофона в «Дежурном режиме» при включенном «Акустопуске».

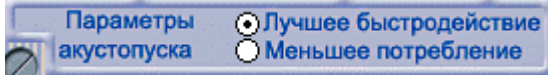

Выбор опции «Лучшее быстродействие» обеспечивает более быстрое включение диктофона в режим записи (~100 мс), однако в дежурном режиме потребление диктофона составляет примерно 20 мА. Выбор опции «Меньшее потребление» - напротив, снижает потребление диктофона в дежурном режиме до 10 мА, но время включения диктофона по сигналу от акустопуска увеличивается до 2,5 сек.

# 7.3.2.10. Таймер

Группа «Таймер» предназначена для установки текущего времени в таймере диктофона и управления включением/выключением диктофона по времени.

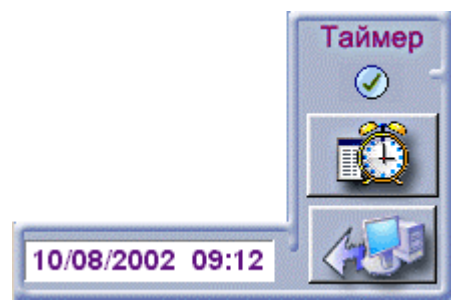

Значок  $\odot$  под словом «Таймер» показывает, что разрешен режим работы по программе от таймера. Запрещение режима работы по программе от таймера осуществляется щелчком левой кнопки мыши в поле значка  $\Diamond$ , при этом значок изменяется на  $\Diamond$ .

При нажатии на кнопку с изображением компьютера происходит установка времени в таймере диктофона по системным часам компьютера с последующим контрольным считыванием и отображением этого времени в поле рядом с иконкой.

Кнопка с изображением будильника вызывает окно формирования и редактирования программы включения/выключения диктофона по таймеру.

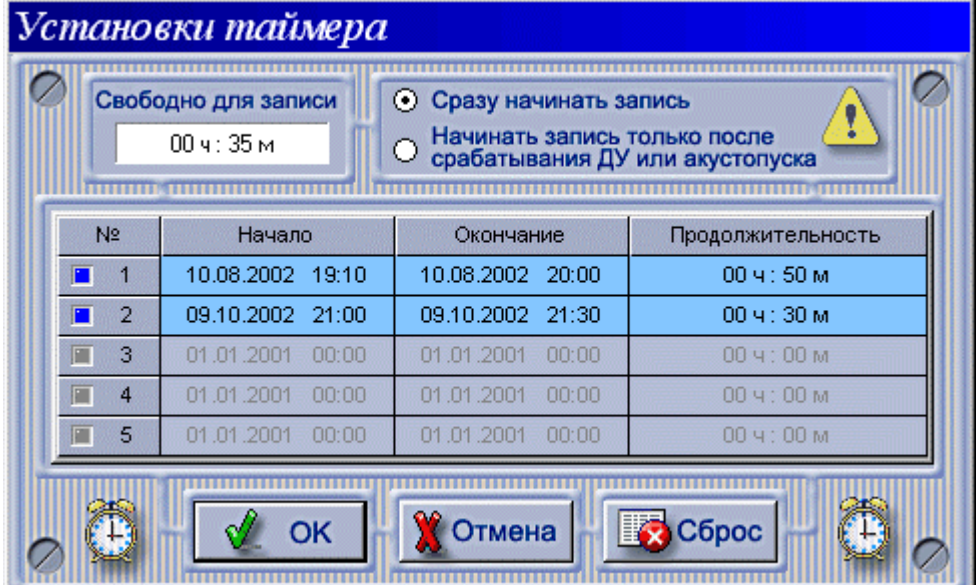

В поле «Свободно для записи» отображается максимальное время записи на оставшемся свободном пространстве CompactFlash диска, при выбранных параметрах записи (полоса записываемых частот и компрессия).

Включение диктофона на запись по таймеру может быть задано двумя способами.

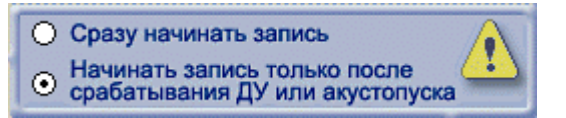

При выборе опции «Сразу начинать запись» диктофон будет автоматически включаться на запись и прекращать запись согласно заданным в таблице временам начала и окончания записи соответственно. Таким образом, продолжительность сеанса записи будет точно равна времени окончания минус время начала записи.

При выборе опции «Начинать запись только после срабатывания ДУ и акустопуска» диктофон будет включаться на запись и прекращать запись в указанном в таблице интервале

времени только тогда, когда будет происходить срабатывание акустопуска или ДУ диктофона. Т.е. в этом случае продолжительность сеанса записи будет определяться временем «работы» ДУ или акустопуска в заданном интервале.

Кнопка «Сброс» служит для удаления всех введенных времен в таблице.

Программа записи по таймеру может состоять от одного до пяти последовательно расположенных сеансов записи, для каждого из которого программируется время включения и выключения.

Замечание. Времена включения и выключения по таймеру следует устанавливать последовательно, начиная с первого сеанса записи.

Таблица включения/выключения диктофона по таймеру состоит из четырех столбцов. В первом столбце «№» отображаются условные номера сеансов и индикаторы активности сеансов, цвет которых определяет «активность» сеансов. Индикаторы темно-серого цвета в строках таблицы показывают, что соответствующие записи «не активны», т.е. они не включены в программу включения/выключения по таймеру. Индикаторы синего цвета в строках таблицы, совместно с синим цветом самих строк таблицы показывают, что соответствующие сеансы записи «активны», т.е. они включены в программу записи и диктофон будет автоматически включаться на запись и отключаться в соответствии с установленными временами в таблице. Индикаторы красного цвета в таблице показывают, что соответствующие сеансы были «отработаны», т.е. в соответствующее время накопитель включался и выключался по таймеру в установленное время.

Во втором столбце «Начало» отображаются дата и время включения для соответствующего сеанса записи. В третьем столбце «Окончание» отображаются дата и время выключения накопителя для соответствующей записи. В четвертом столбце «Продолжительность» отображается продолжительность нахождения диктофона во включенном состоянии для соответствующей записи.  $NoI$ 

Для установки программы записи по таймеру

необходимо:

- Щелкнуть левой кнопкой мыши по первой колонке с номером 1 в таблице установок таймера. В появившемся диалоговом окне в поле «Свободное время» указывается время, в течение которого можно еще записывать данные в диктофон при текущем заполнении диска.
- Установить с помощью мыши и/или клавиатуры требуемое время начала записи в поле «Начало».
- Установить с помощью мыши и/или клавиатуры требуемое время окончания записи в поле «Окончание». При этом время в поле «Свободное время» изменяется в соответствии с полученной продолжительностью сеанса записи.

• Нажать кнопку «ОК» для ввода установленных

 $\mathcal O$ Свободно для записи  $004:35M$ i) Продолжительность сеанса  $004:50M$ Начало  $\boxed{10.08.2002}$   $\boxed{ }$   $\boxed{19.10}$   $\boxed{ }$ Окончание  $10.08.2002$   $\sqrt{20.00}$ OK Отмена C

значений в таблицу программы записи или кнопку «Отмена» для отмены ввода. Если было выбрано «ОК», то соответствующий сеанс записи станет активным и будет включен в программу записи по таймеру, т.е. диктофон будет автоматически включаться в режим записи и отключаться в соответствии с установленными временами в таблице программы. При этом цвета индикатора активности сеанса и строки изменятся с темно-серого на синий. Щелчок правой кнопкой мыши по первой колонке с номером записи в таблице программы записи по таймеру вернет соответствующий сеанс записи в неактивное состояние. В случае если время окончания сеанса меньше или равно времени начала сеанса, то будет выдано сообщение об ошибке.

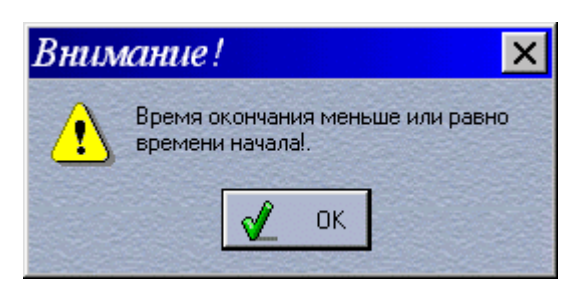

При установке времени окончания записи автоматически происходит проверка того, чтобы длительность программируемого сеанса записи не превысила длительность возможной записи на оставшееся свободное пространство диска. При редактировании существующей программы таймера или при изменении параметров сеанса записи, влияющих на расход памяти диска (полоса и компрессия), возможна ситуация, при которой свободное пространство диска будет недостаточно для реализации записей всех сеансов, внесенных в программу. В этом случае из программы автоматически исключаются более поздние (по времени) сеансы, для записи которых не хватает свободного пространства диска. Исключенные сеансы не стираются, а лишь становятся «не активными», так что при последующем редактировании программы они могут быть активированы щелчком правой кнопкой мыши по соответствующей колонке с номером сеанса в таблице программы записи.

После того, как была проведена установка программы записи по таймеру, необходимо разрешить, если нужно, использование таймера диктофоном.

Значок  $\mathcal Q$  под словом «Таймер» показывает, что разрешен режим работы по программе от таймера. Запрещение режима работы по программе от таймера осуществляется щелчком левой кнопки мыши в поле значка  $\overline{\mathcal{O}}$ , при этом значок изменяется на  $\infty$ 

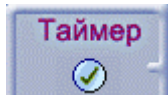

## 7.3.2.11. Дополнительная информация

Группа «Дополнительная информация» состоит из двух информационных полей:

Напряжение питания (с изображением батарейки и сетевой вилки) - в этом поле выводится информация о напряжении батарей питания в диктофоне.

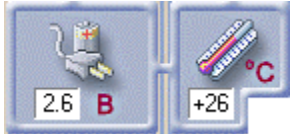

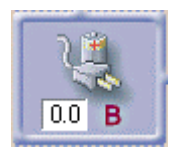

Если при работе с программой батареи питания отсутствуют (диктофон запитывается от компьютера через кабель USB), то в поле будет выведено значение 0 В.

Если напряжение питания опустится ниже нормы (светодиодный индикатор "FUNCTION" мигает красным и зеленым светом), то все режимы работы диктофона блокируются. Если напряжение питания не восстановится до допустимого уровня в течение 15 секунд - диктофон автоматически выключится.

• Температура (с изображением градусника) - в этом поле выводится информация о температуре воздуха считанная из расположенного на плате диктофона электронного термометра. Если температура превысит предельно допустимую (60°C), то светодиодный индикатор "FUNCTION" будет мигать зеленым и желтым светом, а все режимы работы диктофона блокируются. Если температура не понизится до рабочей (0°-50°) в течение 15 секунд - диктофон автоматически выключится.

Замечание. Во время работы с компьютером напряжение питания и температура не считываются из диктофона постоянно, а только при считывании параметров. При автономной работе диктофона мониторинг напряжения производится постоянно через каждые 20 секунд, а температуры через 1 минуту.

#### 7.3.3. Распаковка и воспроизведение записанной информации

Когда записанные на CompactFlash диск диктофона данные скопированы на жесткий диск компьютера и представлены в виде DAT-файлов или когда диск из диктофона с записанными данными будет подключен через специальный PCMCIA адаптер к компьютеру, можно провести процедуру распаковки DAT-файлов в WAV-файлы для их прослушивания и последующей обработки.

Замечание. При подключении CompactFlash диска через специальный адаптер к компьютеру записанная на нем информация станет доступной в виде файлов с расширением DAT только после разметки CompactFlash диска программой «Создание файлов».

Программа «Распаковка» вызывается либо шелчком по иконке «Распаковка» на рабочем столе Windows, либо по нажатию кнопки «Распаковка» в программе «Цифровой диктофон - Цикада-2Д». Работа с программой «Распаковка» не требует подключения диктофона к компьютеру. Программа предназначена для распаковки DAT-файлов собственного формата записи диктофона в звуковые файлы формата WAV.

Интерфейс программы можно разделить на три группы: группу управления распаковкой, таблицу распакованных файлов и встроенный проигрыватель WAV -файлов.

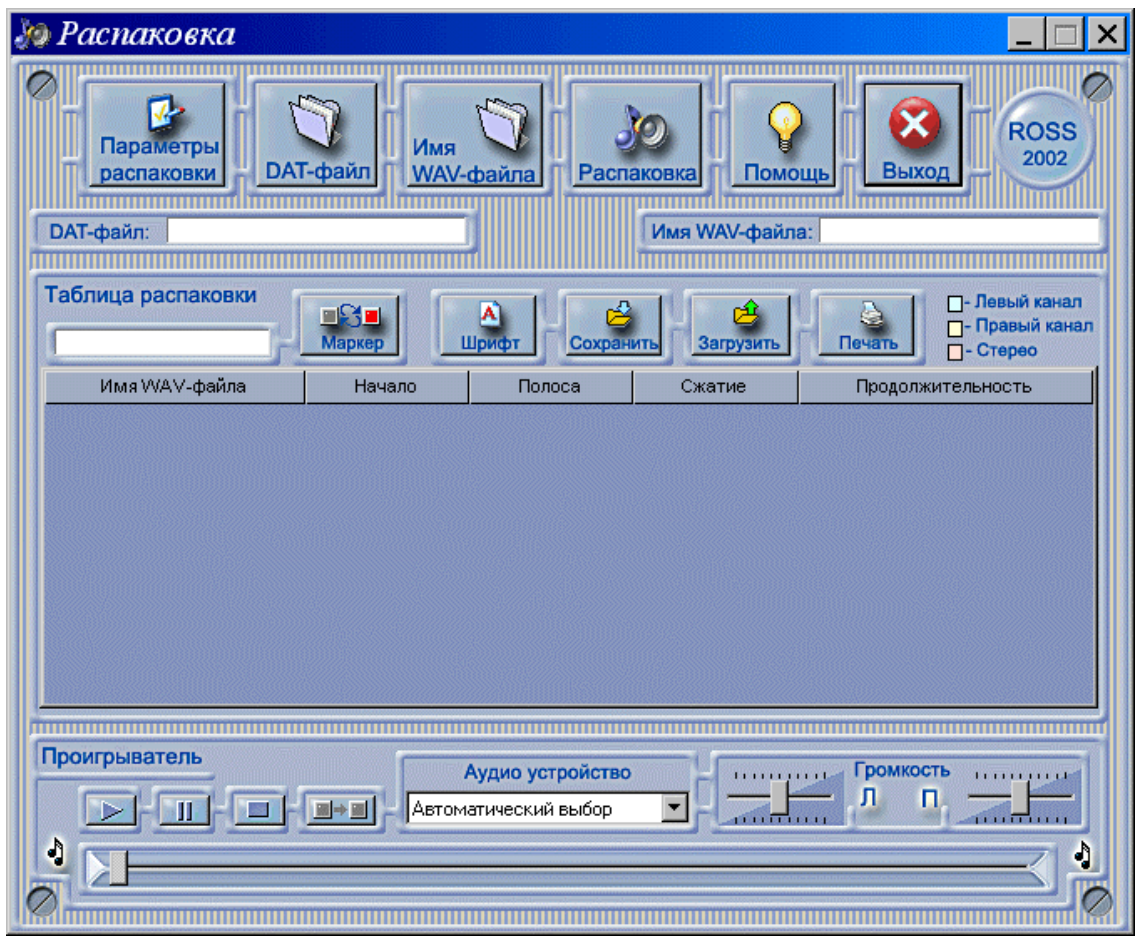

Распаковка производится в 4 этапа.

1. Нажатием на кнопку «Параметры распаковки» вызывается окно настройки процесса распаковки.

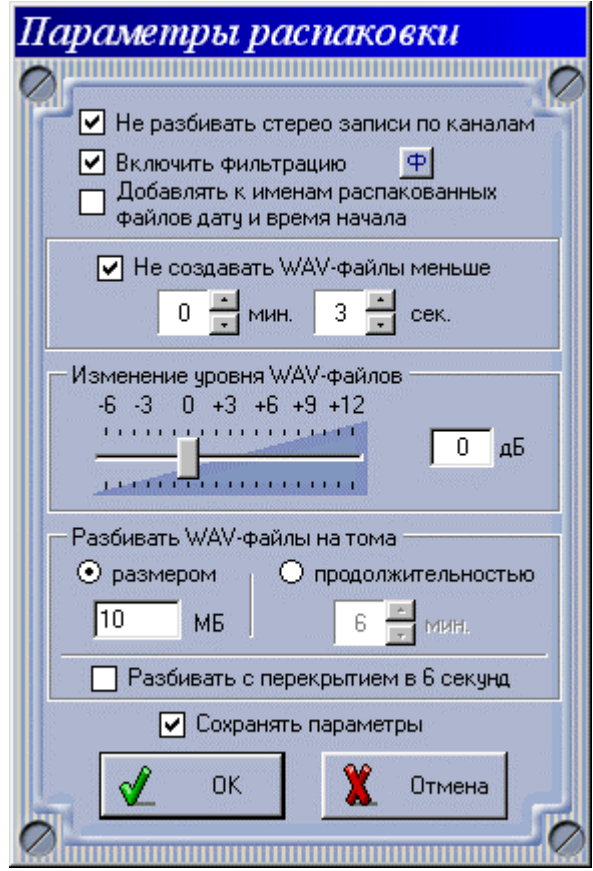

В этом окне можно установить следующие параметры:

- Не разбивать стерео записи по каналам. При выборе этой опции записи, выполненные в стерео режиме, будут распакованы также в стерео WAV-файлы. В противном случае для каждого канала будет создан свой моно WAV-файл.
- $\triangleright$  Включить фильтрацию активизация этой опции разрешает выбрать и использовать фильтры при распаковке звуковых файлов. Выбор фильтров осуществляется в окне, которое появляется после нажатия на кнопку  $\frac{\Phi}{\Phi}$ .
- $\triangleright$  Добавлять к именам распакованных файлов дату и время начала выбор этой опции обеспечивает формирование в имени WAV-файла не только его порядкового номера, полученного при распаковке, но и даты и времени начала распакованной записи.
- $\triangleright$  Не создавать WAV-файлы меньше выбор этой опции позволяет запретить создание при распаковке файлов, длительность которых будет меньше указанного значения. Эта опция позволяет избавиться от большого количества неинформативных файлов, записанных в результате кратковременных срабатываний ДУ или акустопуска.
- Изменение уровня WAV-файлов. С помощью движкового регулятора обеспечивается изменение уровня записанного звукового сигнала в выходном WAV-файле относительно номинального уровня непосредственно во время распаковки от  $-6 -$  до  $+12$  дБ.
- Разбивать WAV-файлы на тома... В результате распаковки DAT-файлов могут образовываться очень большие WAV-файлы, дальнейшая обработка которых может быть затруднительной. Эта опция позволяет разделять во время распаковки очень длительную запись на несколько WAV-файлов (томов) необходимого размера (при выборе «размером») или необходимой продолжительности (при выборе «продолжительностью»). При разбиении по размеру файла максимальный размер одного тома ограничен 2 ГБ, а при

разбиении по продолжительности максимальная продолжительность звучания одного тома ограничена 60 минутами.

- Разбивать с перекрытием в 6 секунд. При выборе этой опции при разделении длительной записи на файлы (тома) в начало каждого нового WAV-файла будут включаться последние 6 секунд записи предыдущей записи. Конечно если длительность самой записи больше 6 секунд.
- $\triangleright$  Сохранять параметры выбор опции позволяет сохранить установленные параметры для последующего их использования в других сеансах работы с программой.
- 2. Нажатием на кнопку «DAT-файл» в появившемся стандартном окне Windows выбора файлов выбирается нужный файл с расширением DAT, ранее скопированный на компьютер.

После выбора нужного DAT-файла, возможно, может потребоваться уточнить еще до начала процесса распаковки наличие в нем необходимых данных записанных в определенное время или оценить необходимое место на диске для распакованных WAV-файлов. Для этого следует нажать на кнопку «Просмотр». Если же просмотр не нужен – нажать кнопку «Открыть» и перейти к пункту 3.

В ниже приведенном примере осуществлен просмотр файла «Untitled.dat».

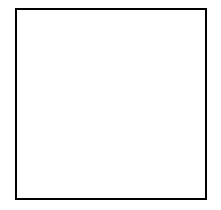

Процесс просмотра содержимого DAT-файла осуществляется без проведения процедуры распаковки всего файла и занимает мало времени. Процесс просмотра сопровождается выводом на экран индикатора прогресса. В результате получается таблица, в

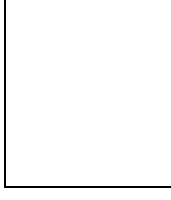

которой представлены параметры всех записей  $\Box$  входящих в файл «Untitled.dat», общая продолжительность звучания и суммарный размер полученных WAV-файлов. Цветовая маркировка строк таблицы различается в зависимости от режима записи и соответствует приведенной в главном окне программы «Распаковка». Прослушать файлы из полученной таблицы нельзя. Прослушать их будет возможно только после проведения процедуры распаковки.

После просмотра содержимого файла следует нажать кнопку «ОК» и текущее окно просмотра будет закрыто. В окне выбора файлов нужно нажать кнопку «Открыть», если текущий выбранный файл необходимо распаковать или же выбрать другой файл.

- 3. Нажатием на кнопку «Имя WAV-файла» в стандартном окне Windows выбирается имя, с которого будут начинаться все имена WAV-файлов, полученных в результате распаковки.
- 4. Нажатием на кнопку «Распаковка» выполняется распаковка. Процесс распаковки будет сопровождаться выводом на экран индикатора прогресса.

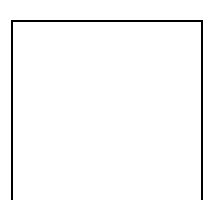

В результате распаковки формируется таблица распакованных WAV-файлов.

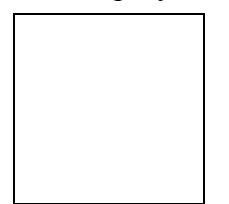

Имена распакованных WAV-файлов в таблице распаковки формируются из базового имени, выбранного пользователем. К данному имени добавляется символ подчеркивания, порядковый номер файла в таблице распаковки. Если размер распакованного WAV-файла превышает допустимый установленный размер или продолжительность (смотри опцию «Разбивать WAV-файлы на тома»), то далее к нему добавляется через тире номер тома, еще один символ подчеркивания и символ «Л», если это запись по первому каналу, «П», если это запись по второму каналу или «С», если была сделана стерео запись (только при выбранной опции «Не разбивать стерео записи по каналам»).

При выборе опции «Добавлять к именам распакованных файлов дату и время начала» к каждому имени распакованного WAV-файла перед порядковым номером файла будет добавлена дата и время начала сделанной исходной записи.

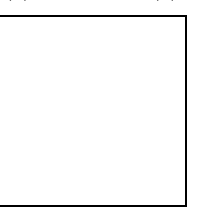

Кроме этого в именах указывается обозначение канала (Л, П).

Соответствующую сортировку данных, представленных в таблице, можно осуществлять щелчком мыши по заголовкам столбцов таблицы.

При необходимости имя файла можно отредактировать или уничтожить его, нажав правой кнопкой мыши на имени файла в таблице. При этом появляется меню с двумя опциями «Переименовать» и «Удалить».

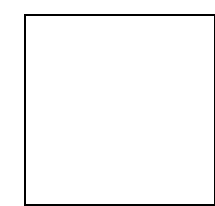

Полученную таким образом таблицу можно сохранить на диске в виде файла или вывести на принтер. Сохраненный файл с таблицей имеет расширение TBL. При необходимости он может быть в дальнейшем загружен для работы в проигрывателе.

Встроенный проигрыватель позволяет прослушивать распакованные WAV-файлы, отмеченные пользователем в таблице. Отметка в виде красного индикатора ставится или снимается нажатием левой кнопкой мышки на имени файла в таблице.

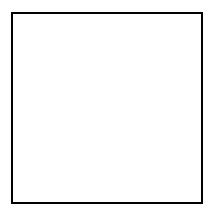

Все файлы сразу могут быть выбраны или отменены нажатием на кнопку , рядом с которой индицируется суммарное время воспроизведения выбранных файлов.

В проигрывателе предусмотрена опция «Проигрывать все»  $\Box$  . Если эта опция активна, то происходит последовательное непрерывное воспроизведение всех выбранных файлов. В противном случае по окончании воспроизведения одного файла проигрыватель останавливается и переходит на следующий выбранный файл. Для дальнейшего прослушивания надо вновь нажать на кнопку «Воспроизведение». В процессе воспроизведения возможна поканальная регулировка громкости. Если в компьютере существует несколько устройств для воспроизведения звуковых файлов, то одно из них можно выбрать в выпадающем меню «Аудио устройство».

Следует отметить, что встроенный проигрыватель предназначен для предварительного прослушивания. Для профессиональной работы с аудио-файлами рекомендуется использовать специализированные программы обработки звука, например, «Sound Forge» или ´Cool Editª.

В некоторых случаях может потребоваться изменить применяемый в таблице по

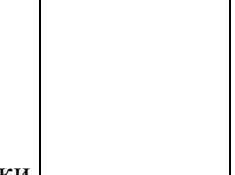

умолчанию шрифт. Это можно сделать с помощью кнопки .

Полученную таблицу распакованных файлов можно сохранить на диске или распечатать на принтере, а также загрузить ранее сохраненную таблицу посредством нажатия на соответствующие кнопки в окне программы.

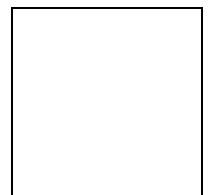

## 7.3.4. Подготовка CompactFlash диска к работе

Подготовка CompactFlash<sup>TM</sup> диска к работе осуществляется с помощью программы «Создание файлов», которая вызывается щелчком по иконке «Создание файлов» на рабочем столе Windows. Работа с программой «Создание файлов» не требует подключения диктофона к компьютеру.

Если на компьютере пользователя установлен адаптер для работы с PCMCIAустройствами, то существует возможность считывания информации с CompactFlash диска, извлеченного из диктофона, непосредственно на компьютере.

Для реализации этой возможности CompactFlash диск необходимо соответствующим образом подготовить к работе. Эта подготовка заключается в создании на CompactFlash диске одного или нескольких пустых файлов в формате операционной системы, используемой на компьютере. Суммарный размер созданных файлов должен быть равен объему диска. Создание этих файлов возможно как перед первым использованием диска, так и после записи на него информации в процессе эксплуатации диктофона. Потери информации на CompactFlash диске не происходит даже в том случае, если файлы создаются на нем после записи информации, так как область диска, на которой создается файловая система (FAT), диктофоном при записи данных не используется.

Если в адаптер установлен диск, на котором не созданы файлы, то компьютер идентифицирует его как чистый даже при наличии информации, записанной на диктофоне. Только после разметки CompactFlash диска программой «Создание файлов» записанная информация станет доступной в виде файлов с выбранным именем и расширением DAT. При этом к имени добавляется порядковый номер файла.

Для разметки CompactFlash диска необходимо:

- установить его в адаптер для PCMCIA-устройств или другой специальный адаптер для CompactFlash дисков и при помощи файл-менеджера или через «Мой компьютер» убедиться, что ОС Windows обнаружила новый диск и присвоила ему соответствующую букву. В противном случае необходимо при помощи стандартной программы «FDISK» создать на CompactFlash диске один DOS-раздел размером на весь диск и отформатировать его при помощи стандартной программы «FORMAT». При работе программ «FDISK» и «FORMAT» записанная на диске информация сохраняется;
- Запустить программу «Создание файлов»;

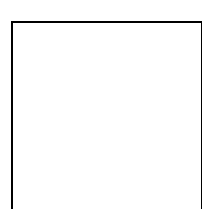

- выбрать необходимый размер создаваемых на диске файлов;
- поставить отметку в поле «Обнулять данные» если требуется при создании файлов еще и произвести полное уничтожение информации на диске путем записи «нулей» на весь объем памяти (эта операция эквивалентна операции полного стирания). Если же записанные данные на диске необходимо сохранить, то отметку в поле «Обнулять данные» ставить нельзя!
- нажать кнопку «Старт» и выбрать соответствующий диск (букву PCMCIA-диска, присвоенную ему операционной системой) и имя файла, который надо создать на диске, после чего автоматически запускается процесс разметки.
- Внимание! Если вы собираетесь использовать новый CompactFlash диск в диктофоне, то перед первым его использованием разметьте его программой «Создание файлов» с установленной отметкой в поле «Обнулять данные».

Если выбранный размер файла будет больше объема диска, то произойдет создание одного файла на весь диск. Например, при выборе размера файла 1 ГБ и использовании диска объемом 512 МБ на нем будет создан один файл размером в 512 МБ. Если же выбранный размер будет меньше объема диска, то сформируется нескольких файлов с суммарным размером, равным объему диска. Все файлы, кроме последнего, будут иметь выбранный размер, а последний будет либо равен, либо меньше выбранного размера. Например, при выборе размера файла 100 МБ и использовании диска объемом 512 МБ на нем будет создано 5 файлов размером в 100 МБ и один размером 12 МБ.

Размер создаваемых файлов необходимо выбирать в зависимости от размеров свободного пространства на жестком диске компьютера, на котором в дальнейшем будет проводиться распаковка записей.

# Внимание! Любые попытки записи на CompactFlash диск каких-либо файлов средствами используемой операционной системы приведет к полной или частичной потере информации, записанной на диск диктофоном.

Внимательно выбирайте букву-идентификатор необходимого диска при создании файла! Если Вы все же ошиблись и создали файл не на необходимом диске, то просто удалите его средствами Windows и повторите процедуру. Файлы формируются только на свободном месте используемого диска, так что опасность повреждения уже существующих файлов на вашем компьютере полностью исключена.

## 7.4. Техническая поддержка

Если при использовании диктофона у Вас возникли проблемы, то прежде чем обратиться с каким-либо вопросом, просмотрите всю имеющуюся у Вас документацию, возможно, Вы найдете ответ на свой вопрос.

Для того чтобы дать Вам квалифицированные рекомендации, в общем случае, необходимо иметь следующую информацию:

- Версию используемой операционной системы Windows
- Тип Вашего компьютера, тип процессора
- Номер версии программного обеспечения
- Серийный номер диктофона и номер версии аппаратного обеспечения диктофона (версия прошивки).
- Общее описание проблемы с полным текстом сообщения об ошибке (если такое имеется)
- Другую информацию, которую Вы считаете важной

Серийный номер диктофона и номер версии аппаратного обеспечения можно узнать, если щелкнуть левой или правой кнопкой мышки на значке программы «Цифровой диктофон - Цикада-2Д» (левый верхний угол окна программы) и в появившемся меню выбрать «О программе...».

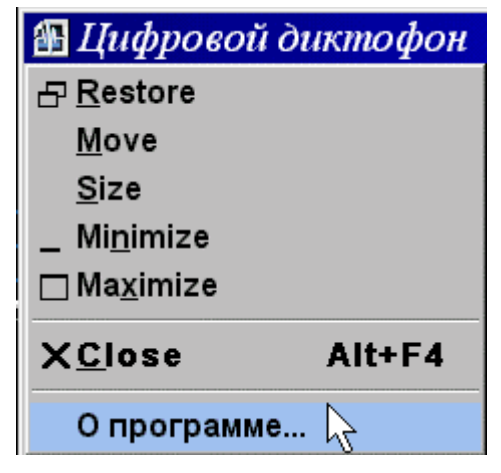

После этого появиться окно «О программе...», например

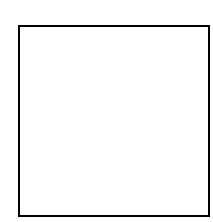

где и отображается номер версии программного обеспечения [1.0], серийный номер диктофона [00B9-0008-0007-55E4] и номер версии аппаратного обеспечения. диктофона (версия прошивки) [D-05062002-A-18072002].